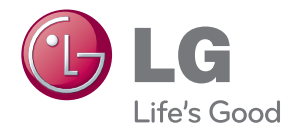

# MANUAL DEL USUARIO MONITOR DE SEÑAL

Antes de utilizar el equipo, lea este manual con atención y consérvelo para consultarlo cuando lo necesite.

MODELOS DE MONITOR DE SEÑAL M4630C

### **Contenido**

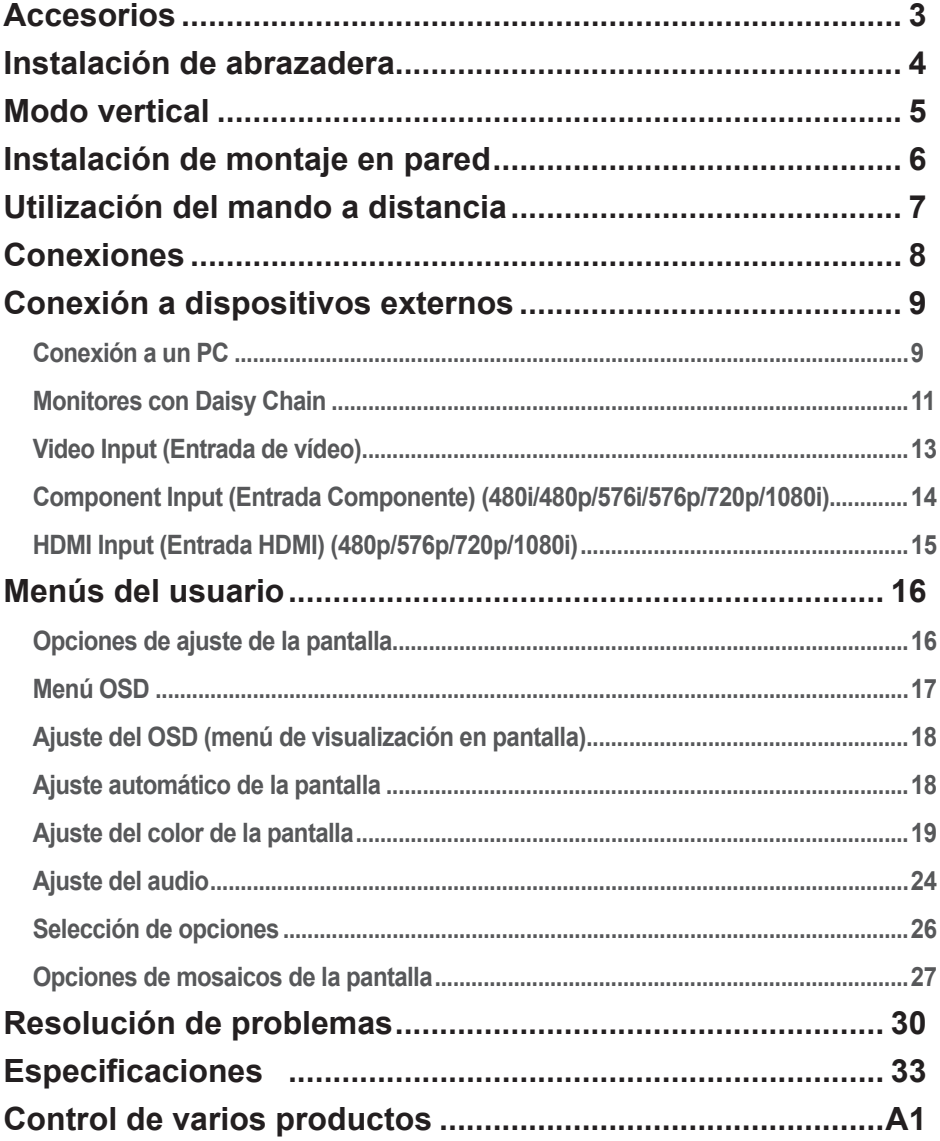

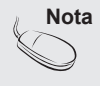

Pueden aparecer en pantalla los tres fenómenos que se detallan a continuación para la función especial LCD Súper estrecho.No se trata de una anomalía del panel LCD.

1. Los bordes de la pantalla pueden aparecer más oscuros que el área central.

2. Se puede apreciar una fuga de luz por el lateral.

3. Se puede ver la guía mecánica que sostiene el módulo por el lateral.

## **Accesorios**

<span id="page-2-0"></span>Gracias por su compra. Compruebe los productos y accesorios que se muestran a continuación ❖ Tenga en cuenta que los accesorios puede parecer distintos a los que se muestran aquí.

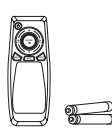

Mando a distancia / pilas

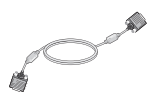

Cable de señal D-Sub

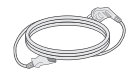

Cable de alimentación

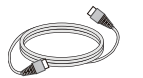

Cable de señal HDMI

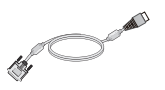

Cable de señal HDMI-DVI

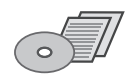

CD-ROM / Tarjetas

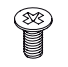

Perno (16 unidades)

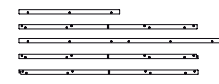

Abrazadera

# **Instalación de abrazadera**

<span id="page-3-0"></span>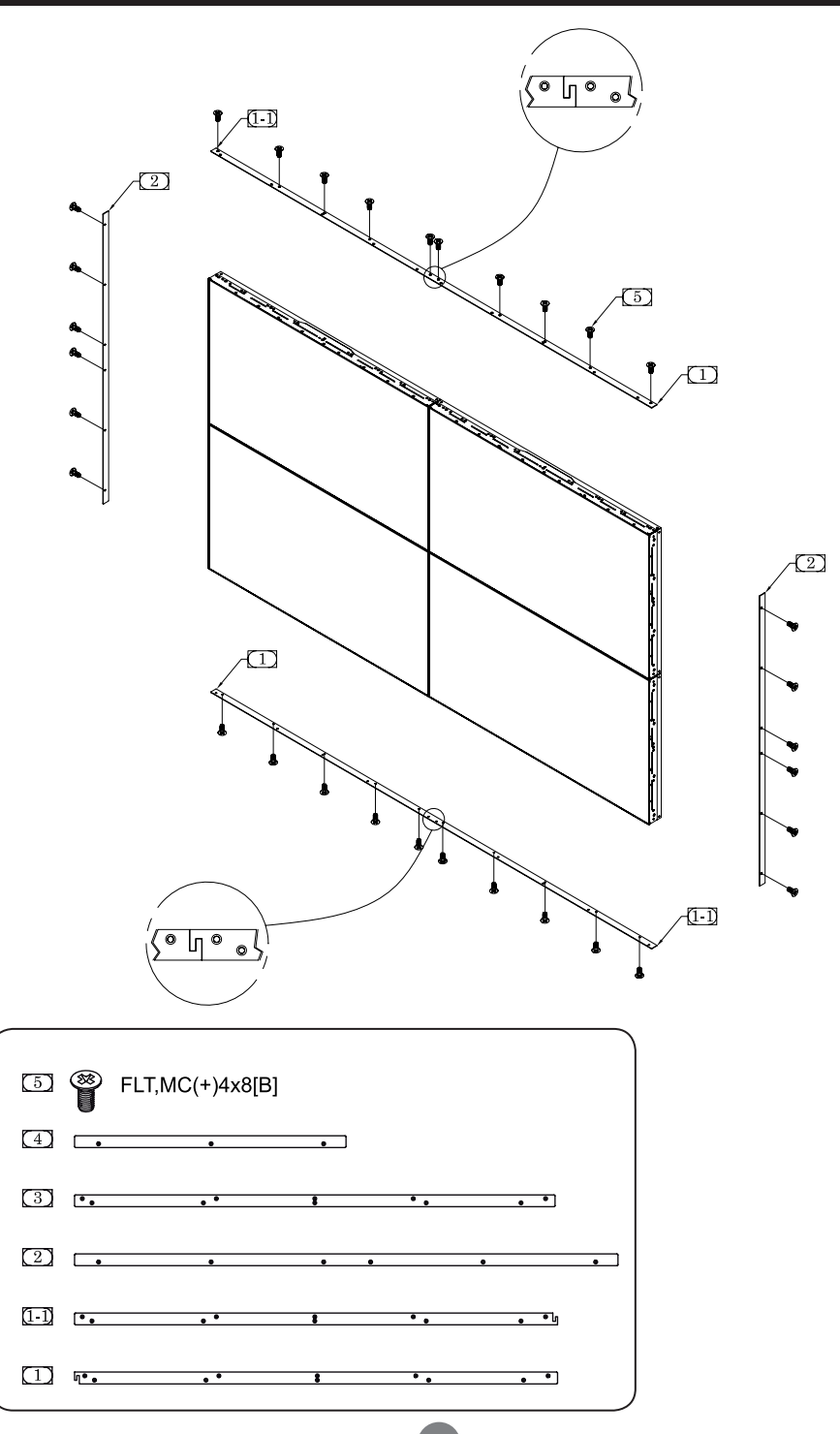

# **Modo vertical**

<span id="page-4-0"></span>- Sólo en algunos modelos.

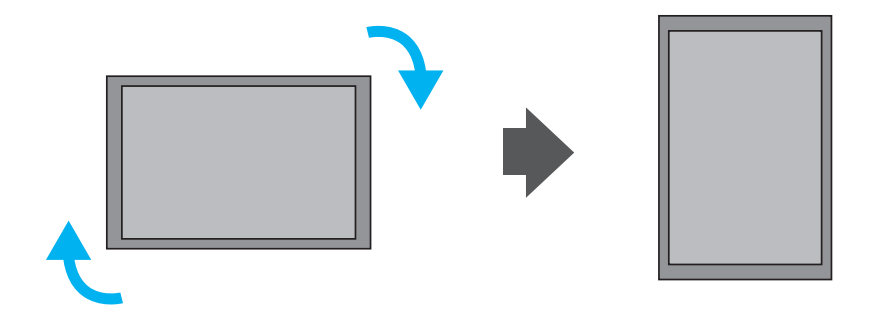

"Al instalar un modo vertical, gire el monitor a la derecha."

## <span id="page-5-0"></span>**Instalación de montaje en pared**

**※ El montaje en pared siguiente es opcional.**

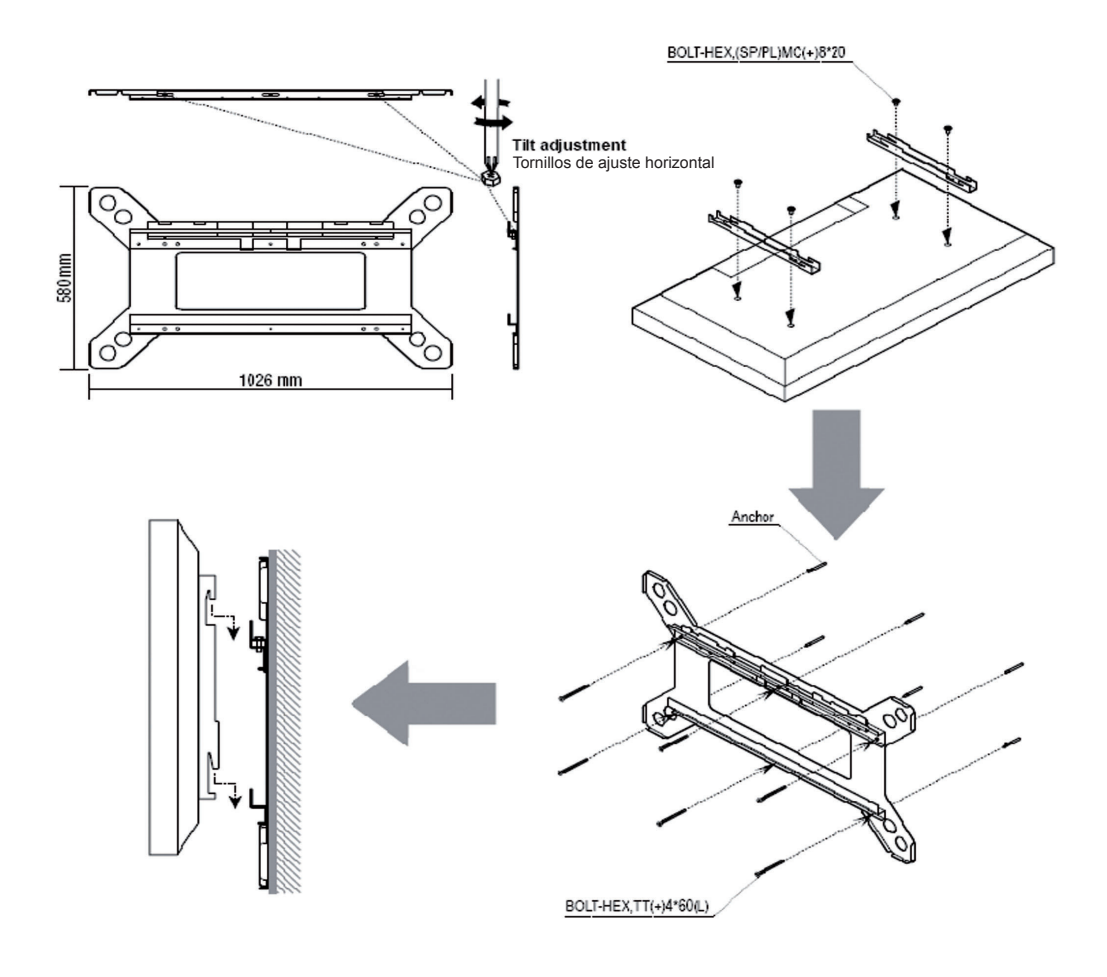

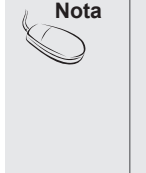

- Instale el producto sólo en una pared vertical.
- Para garantizar el rendimiento del producto y evitar daños, se recomienda encarecidamente evitar las siguientes instalaciones:
- Cerca de un aspersor
- Cerca de un calefactor
- Donde pueden producirse vibraciones o choques
- Cerca de cables de alta tensión
- Utilice el método de instalación adecuado al material de la pared. Compruebe la seguridad de la superficie de la pared en primer lugar, y refuerce la pared si fuera necesario.
- No instale el montaje en pared dentro de la pared.

# <span id="page-6-0"></span>**Utilización del mando a distancia**

### **Botones del mando a distancia**

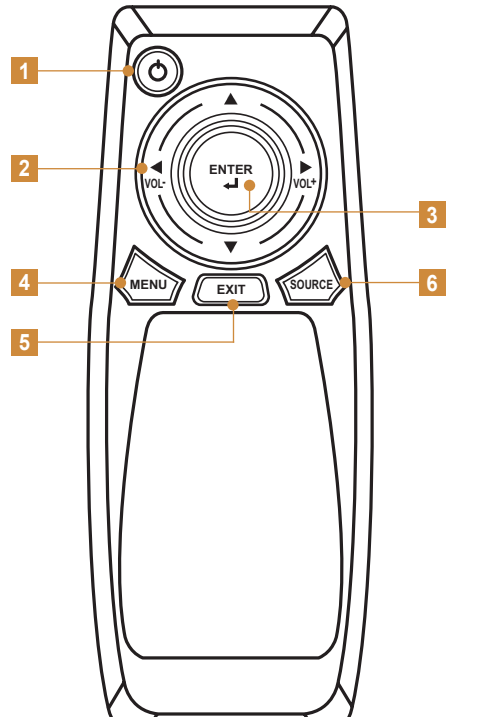

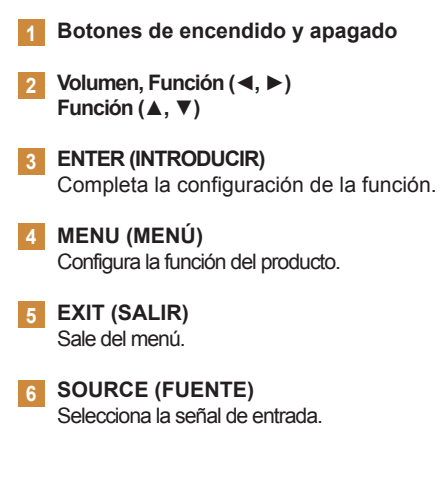

### Introducción de las baterías en el mando a distancia.

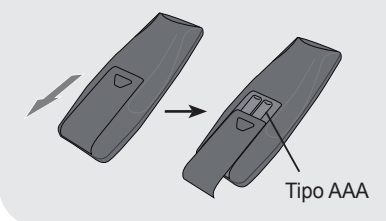

- 1. Deslice la tapa de la batería.
- 2. Introduzca las baterías con la polaridad correcta (+/-).
- 3. Cierre la tapa de la batería.
- 4. Para retirar las baterías, realice el proceso de instalación en orden inverso.
- Deseche las baterías usadas en el contenedor de reciclaje para no contaminar el medio ambiente.

## **Conexiones**

<span id="page-7-0"></span>\* La imagen del producto en el manual del usuario podría ser diferente a la imagen real.

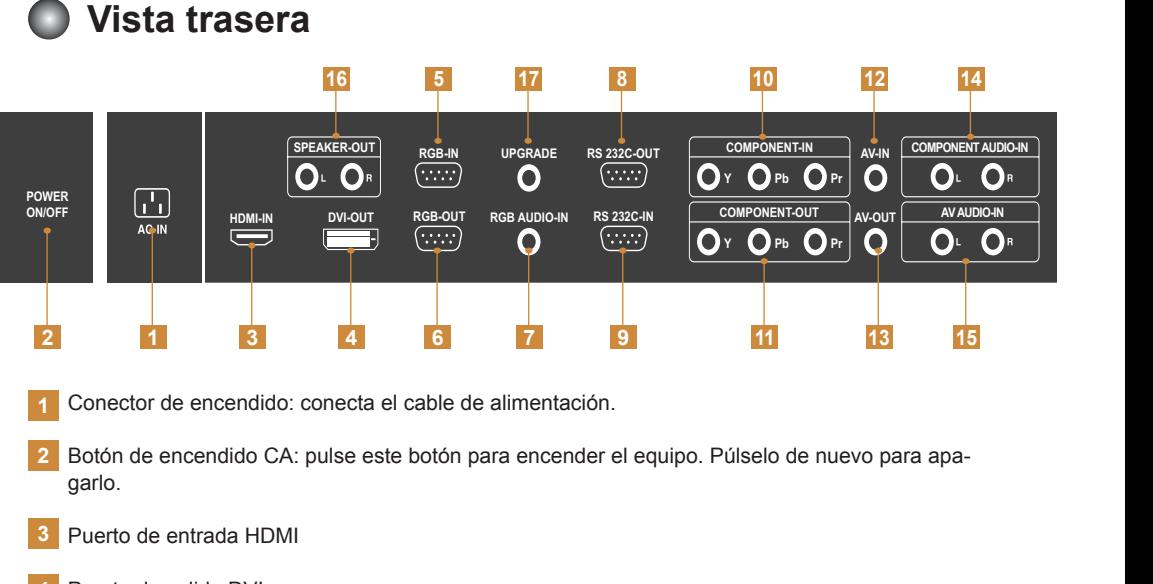

- Puerto de salida DVI **4**
- Puerto de entrada RGB **5**
- Puerto de salida RGB **6**
- Puerto de entrada de AUDIO de PC **7**
- Puerto de salida RS-232C **8**
- Puerto de entrada RS-232C **9**
- Puerto de entrada COMPONENT (COMPONENTE) **10**
- Puerto de salida COMPONENT (COMPONENTE) **11**
- Puerto de entrada AV **12**
- Puerto de salida AV **13**
- Puerto de entrada de AUDIO de COMPONENT (COMPONENTE) **14**
- Puerto de entrada de AUDIO de AV **15**
- Puerto del altavoz **16**
- 17 Puerto de ACTUALIZACION: este puerto se utiliza para servicios de actualización y no para usuarios normales.

A

#### <span id="page-8-0"></span>**Conexión a un PC RGB-IN**

Compruebe que el ordenador, el producto y los periféricos estén apagados. Conecte el cable de entrada de señal. **RGB-IN**

Conexión con un cable de entrada de señal D-Sub.

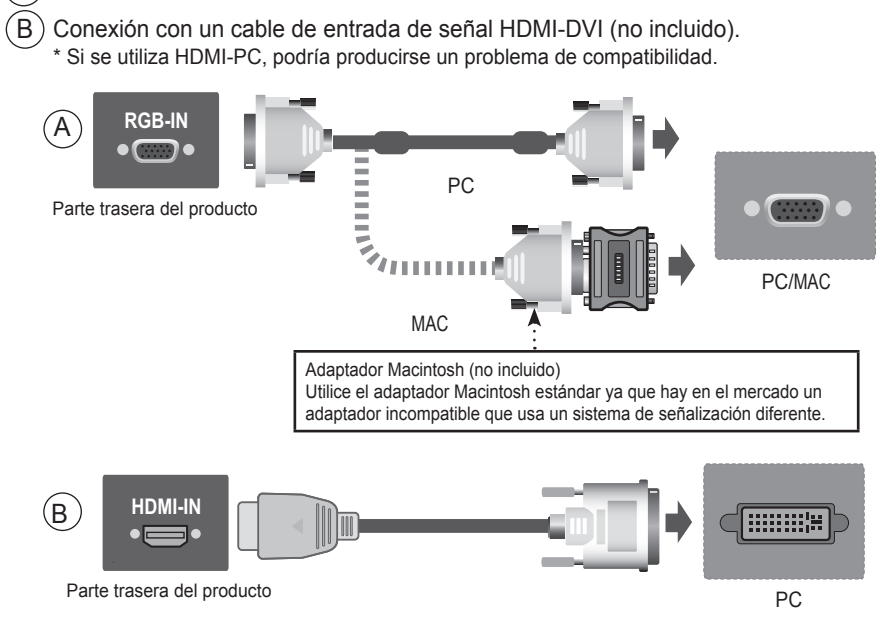

\* Utilice los cables de interfaz de señal protegidos (cable D-sub de 15 patillas, cable DVI) con núcleo de ferrita a fin de asegurar que el monitor cumpla los estándares aplicables.

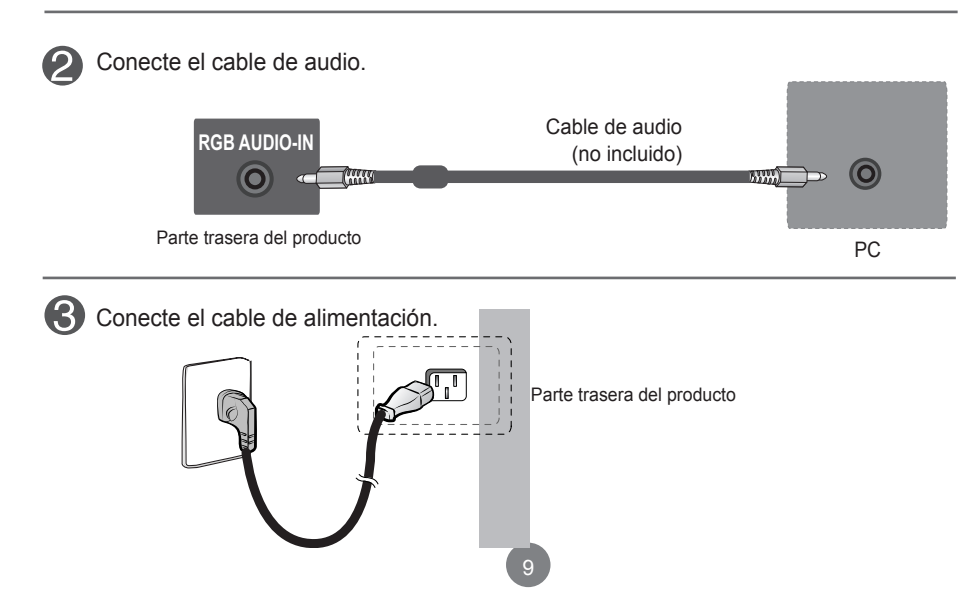

Pulse el botón de encendido en la parte posterior del monitor. 1

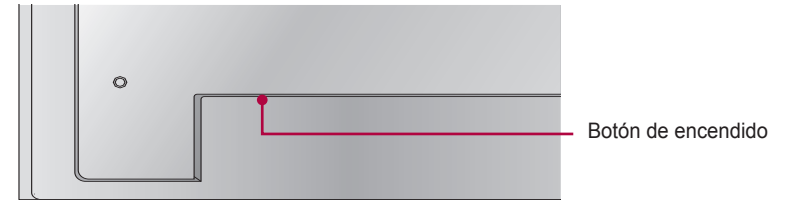

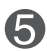

Seleccione una señal de entrada.

Pulse **SOURCE** (FUENTE) en el mando a distancia para seleccionar la señal de entrada.

 $\text{SOWRCE} \rightarrow \blacktriangledown \blacktriangle \rightarrow \text{ENTER}$ 

O, pulse **SOURCE** (FUENTE) en la parte posterior del producto.

```
SOURCE → ▼▲ → SELECT
```
 $\bm{\mathsf{A}}$  ) Conexión con un cable de entrada de señal D-Sub. • Seleccione**RGB**: señal analógica D-sub de 15 patillas.

 $\bm{\mathsf{B}}$   $)$ Conexión con un cable de entrada de señal HDMI-DVI • Seleccione **HDMI/DVI**: señal digital HDMI a DVI.

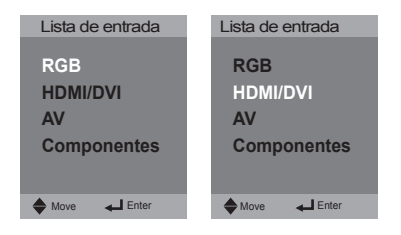

Encienda el PC.

<span id="page-10-0"></span>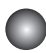

### **Monitores con Daisy Chain**

Conexión de varios monitores al PC en modo RGB

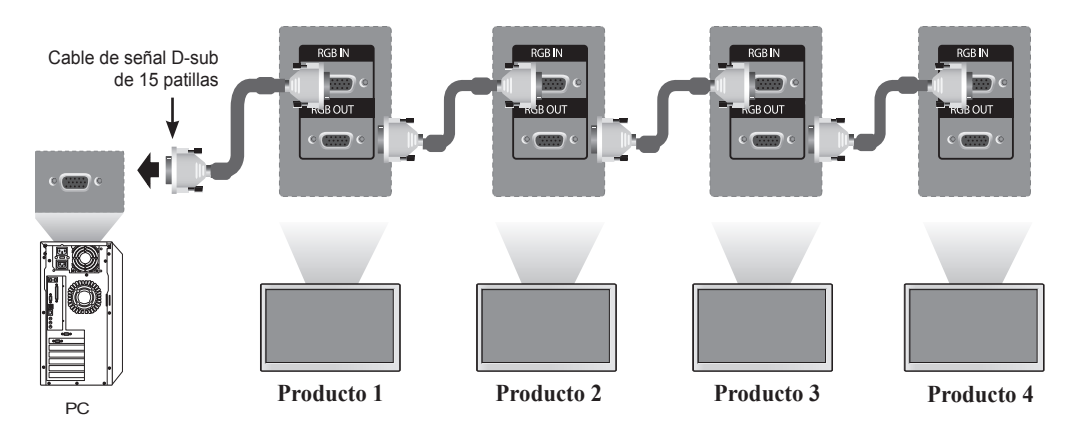

Conexión de varios monitores a la TV en modo AV

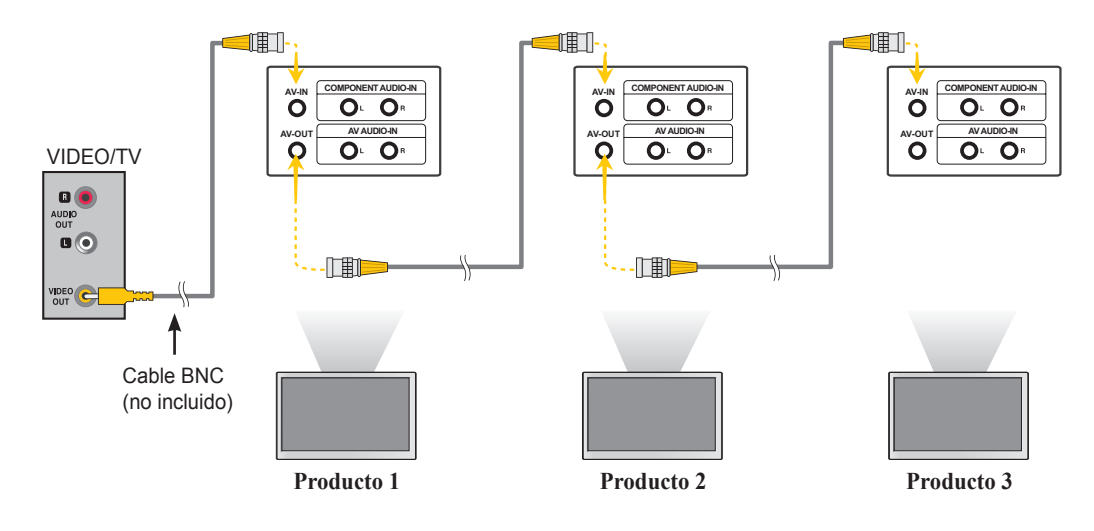

Conexión de varios monitores al PC en modo HDMI

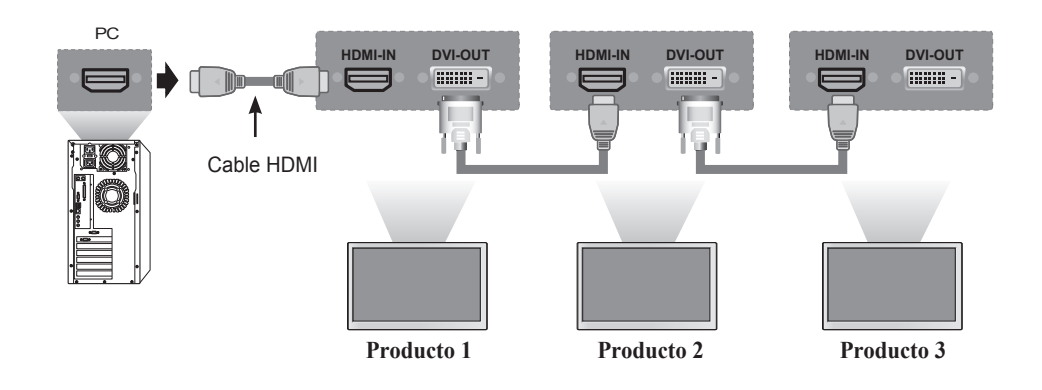

Conexión de varios monitores al PC en modo Componente

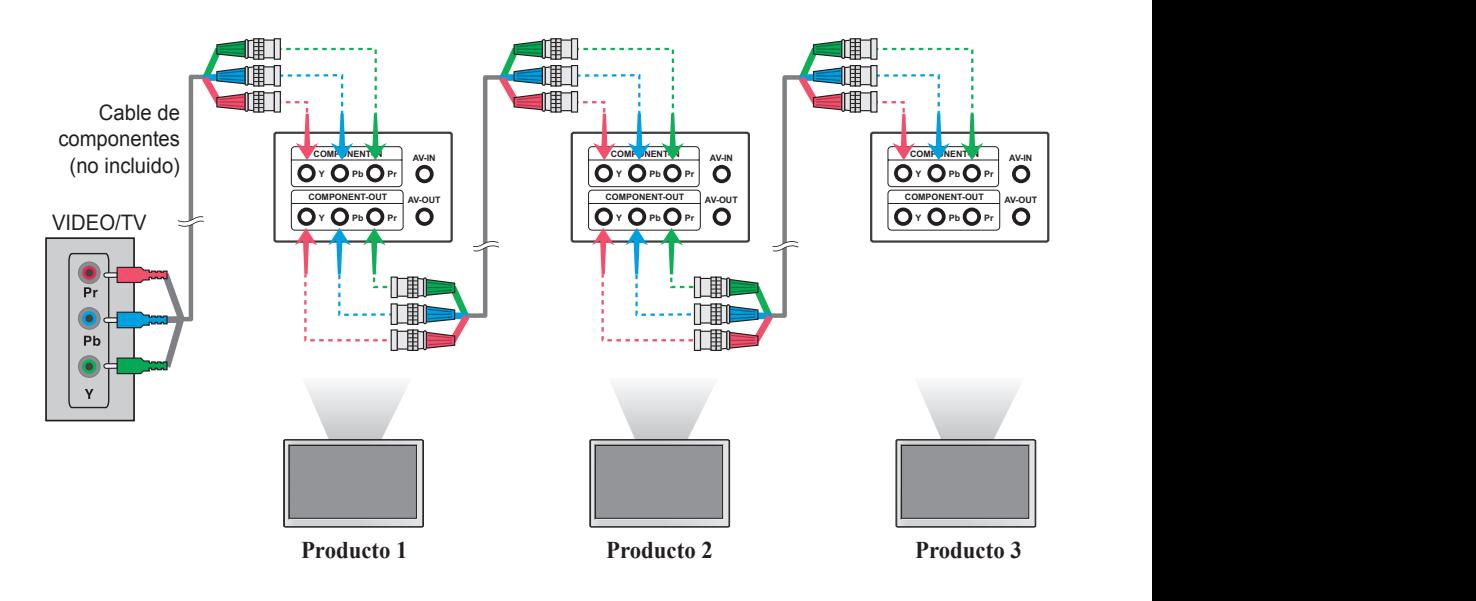

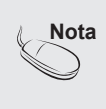

- En una conexión múltiple en formato de cascada de entrada/salida, puede producirse una pérdida de la calidad de la pantalla.
- Se recomienda utilizar un distribuidor de cables.
- Al conectar varios productos con entradas de componentes, se recomienda utilizar cables de componentes de alto rendimiento para obtener una calidad de imagen más luminosa y clara.

<span id="page-12-0"></span>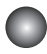

### **Video Input (Entrada de vídeo)**

Conecte el cable de vídeo como se muestra en la siguiente imagen y, después, conecte el cable de alimentación.

A ) Conexión con un cable BNC

• Conecte el terminal de entrada con el color correspondiente.

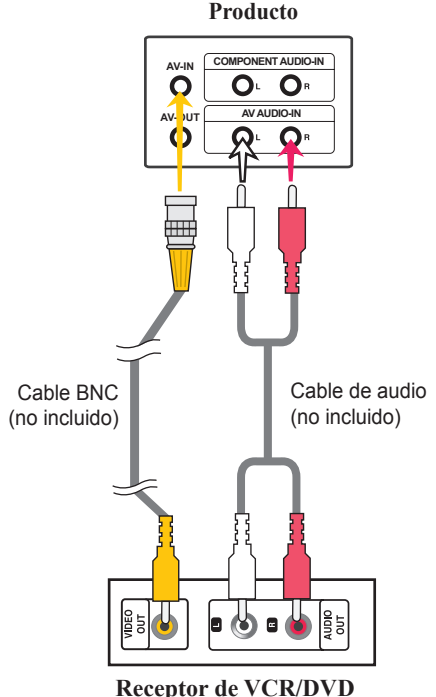

Seleccione una señal de entrada.

Pulse **SOURCE** (FUENTE) en el mando a distancia para seleccionar la señal de entrada.

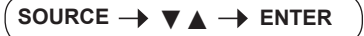

O, pulse **SOURCE** (FUENTE) en la parte posterior del producto.

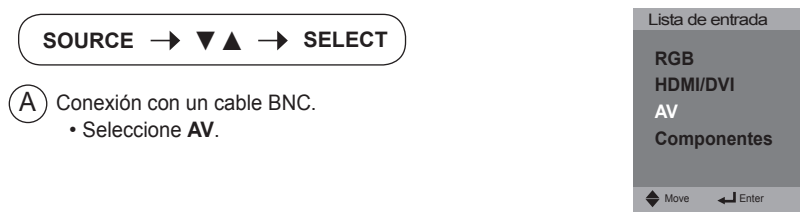

<span id="page-13-0"></span>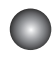

### **Component Input (Entrada Componente) (480i/480p /576i/576p/720p/1080i)**

Conecte el cable de audio/vídeo como se muestra en la siguiente imagen y, después, conecte el cable de alimentación.

• Conecte el terminal de entrada con el color correspondiente.

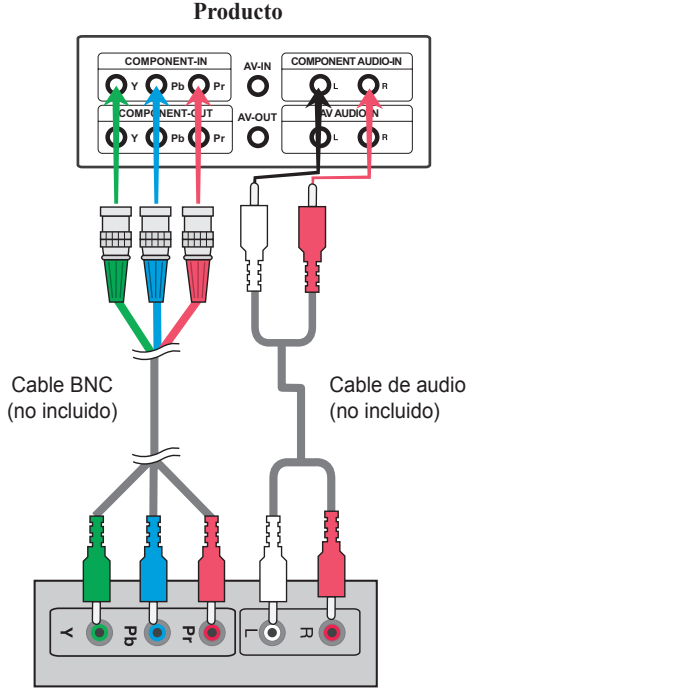

#### **Receptor HDTV**

Seleccione una señal de entrada.  $\mathcal{D}$ 

**Pulse** SOURCE (FUENTE) en el mando a distancia para seleccionar la señal de entrada.

SOURCE → **▼▲** → ENTER

O, pulse **SOURCE** (FUENTE) en la parte posterior del producto.

• Seleccione **Component (Componente)** SOURCE → ▼▲ → SELECT

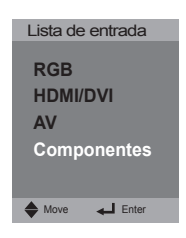

<span id="page-14-0"></span>

### **HDMI Input (Entrada HDMI) (480p/576p/720p/1080i)**

 - HDMI admite entradas de alta definición y HDCP (protección de contenido digital de ancho de banda elevado). Algunos dispositivos requieren HDCP para mostrar las señales HD.

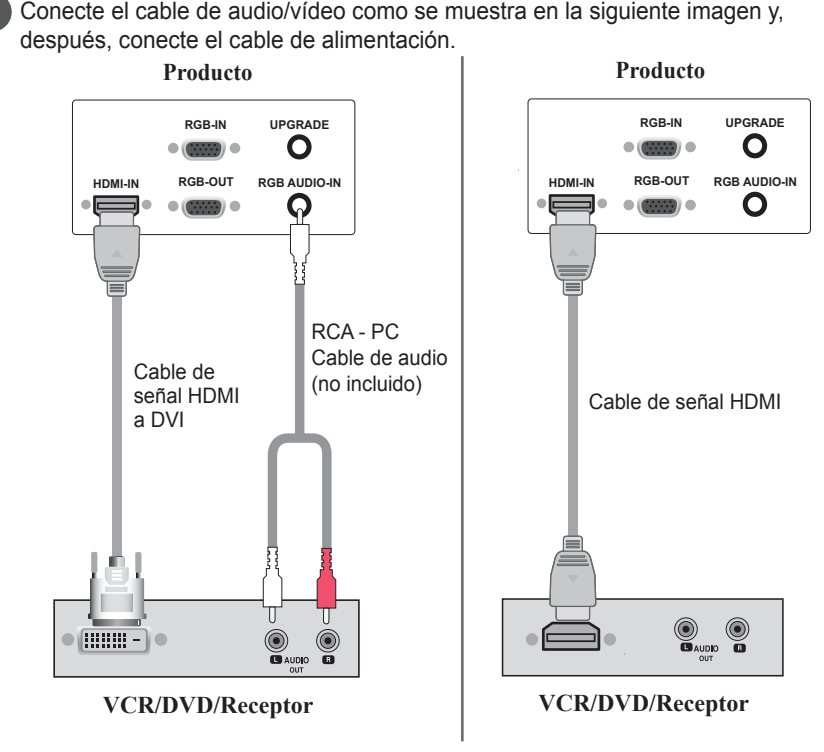

Nota: no se admite Dolby Digital.

Seleccione una señal de entrada.

**Pulse** SOURCE (FUENTE) en el mando a distancia para seleccionar la señal de entrada.

SOURCE →  $\blacktriangledown$   $\blacktriangle$   $\rightarrow$  ENTER

**O, pulse** SOURCE (FUENTE) en la parte posterior del producto.

SOURCE →  $\Psi$   $\blacktriangle$  → SELECT

Conexión con un cable de entrada de señal HDMI a DVI. Conexión con un cable de entrada de señal HDMI.

• Seleccione **HDMI/DVI** 

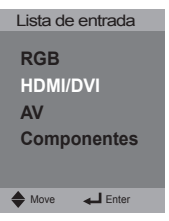

**Nota**

• Uso recomendado de audio HDMI del formato de PCM.

• Si selecciona el formato de flujo de bits, puede producirse ruido de audio.

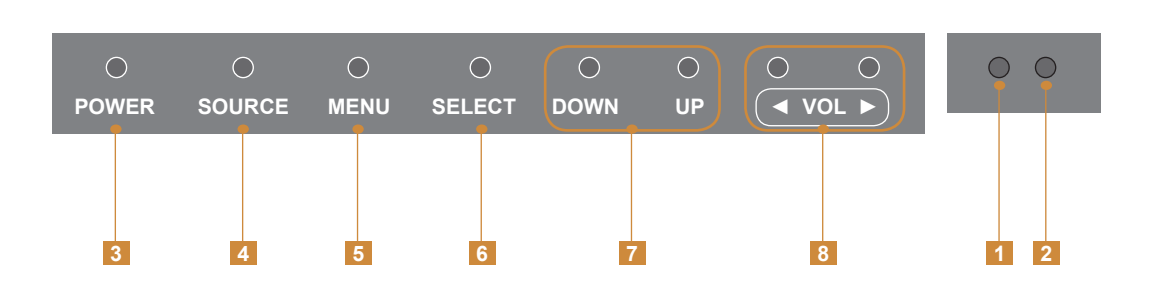

**LED de encendido**: rojo para en espera y verde para encendido.

<span id="page-15-0"></span>**Opciones de ajuste de la pantalla**

- **Receptor IR**: es donde la unidad recibe las señales del mando a distancia.
- **Power (Alimentación)**: pulse este botón para encender el aparato. Púlselo de nuevo para apagarlo.
- **SOURCE (FUENTE)**: selecciona otros dispositivos conectados.
- **MENU (MENÚ)**: muestra el menú o sale del menú.
- **SELECT (SELECCIONAR)** : selecciona un elemento del menú OSD.
- **DOWN (ABAJO), UP (ARRIBA)**: para desplazarse por el menú OSD hacia arriba o abajo.
- **◄ (izquierda), ► (derecha)**: selecciona un icono en el menú OSD y aumenta o reduce el volumen.

<span id="page-16-0"></span>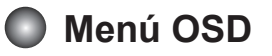

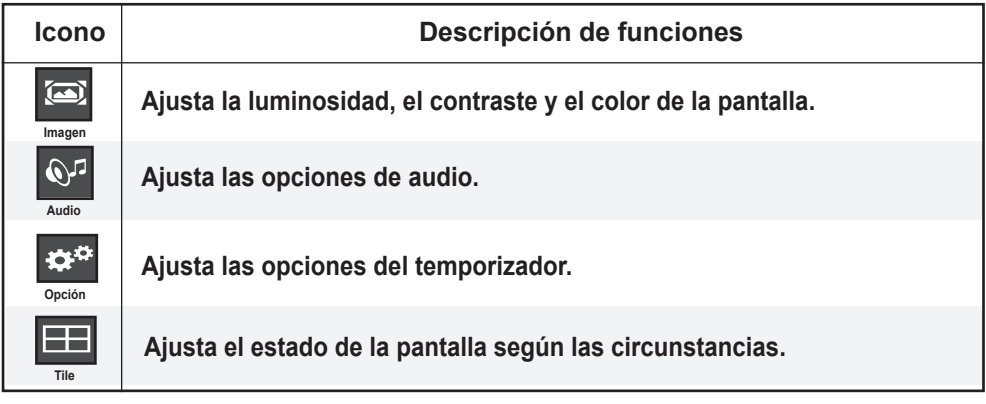

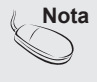

**Nota OSD (menú de visualización en pantalla)**  La función OSD le permite ajustar el estado de la pantalla con una interfaz gráfica adecuada.

### <span id="page-17-0"></span>**Ajuste del OSD (menú de visualización en pantalla)**

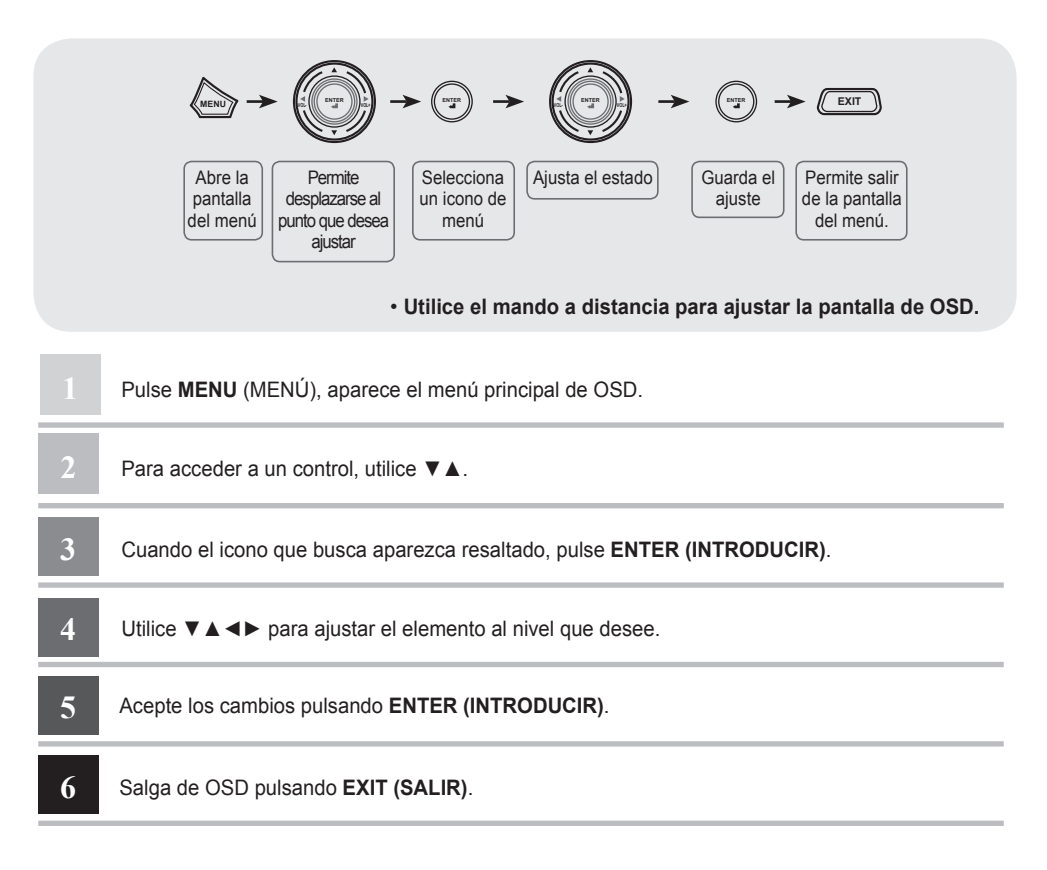

**Ajuste automático de la pantalla**

Pulse **SELECT (SELECCIONAR)** (**ENTER (INTRODUCIR)** en el mando a distancia) en la señal analógica del PC. Se seleccionarán los ajustes óptimos de la pantalla para el modo actual. Si el ajuste no es satisfactorio, puede ajustar la pantalla manualmente.

**[Si se ha seleccionado 1360 x 768]**

Config. auto

<span id="page-18-0"></span>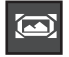

### **Ajuste del color de la pantalla**

#### **Modo de Imagen**

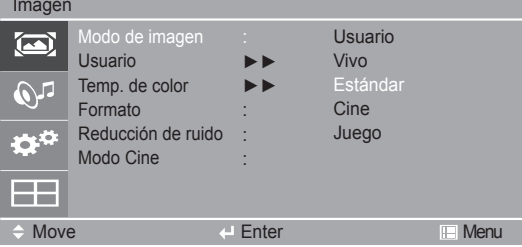

Alterna entre valores predefinidos de la pantalla.

- **Usuario:** ajustes definidos por el usuario.
- **Vivos:** muestra una imagen aguda.
- **Estándar:** es el estado de visualización óptima para los usuarios normales.
- **Cine:** optimiza el vídeo para ver películas.
- **Juego:** es el modo de velocidad de respuesta rápida para los videojuegos.

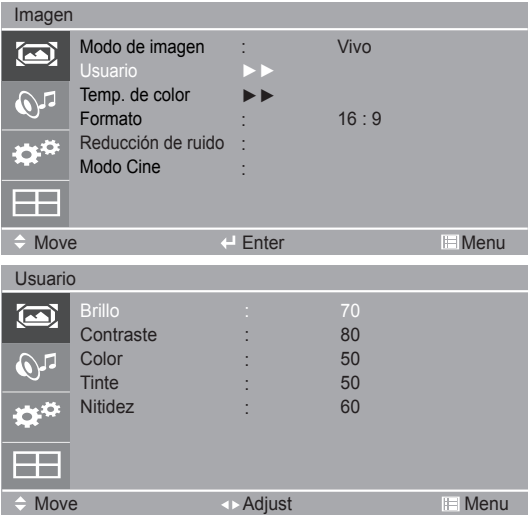

**Brillo:** ajusta la brillo: de la pantalla.

**Contraste:** ajusta las diferencias de los niveles de luz y oscuridad.

**Color:** ajusta el color (funciona en los modos AV y Component [Componente]).

**Tinte:** ajusta el matiz (funciona en el modo AV).

**Nitidez:** ajusta la claridad de la pantalla (funciona en el modo Component [Componente]).

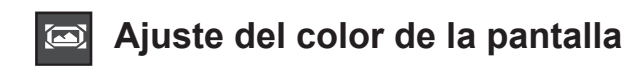

Imagen

#### **Temp. de color**

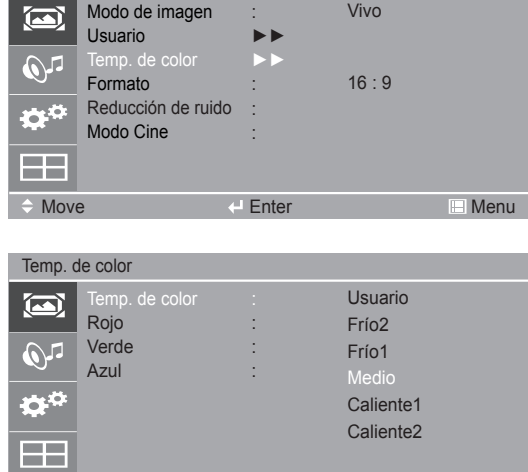

Select Enter Menu

Ajustes de color

- **Usuario:** ajustes definidos por el usuario.
- **Frío 2, 1:** temperatura ligeramente morada.
- **Medio:** temperatura ligeramente azul.
- • **Caliente 1, 2:** temperatura ligeramente roja.

#### **Rojo/Verde/Azul**

Establezca sus propios niveles de color.

 $20)$ 

#### **Ajuste del color de la pantalla**  $\bullet$

**fra**

**Formato** Selecciona el tamaño de la imagen de la pantalla.

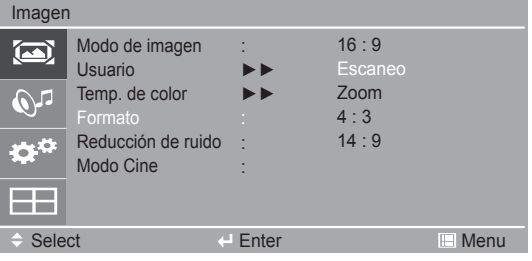

Modo de pantalla panorámica. **16:9 Just Scan**

Muestra los datos de señal completos sin cortar la imagen. Escaneo

- Los programas de zoom se redimensionan en los lados superior/inferior e izquierdo/derecho. **Zoom**
- Selecciona una imagen de relación de aspecto 4:3. **4:3 ita**
- Los programas 14:9 se ven normalmente en 14:9 con franjas negras en la parte superior e inferior. Los programas 4:3 se amplían en la parte superior/inferior y derecha/izquierda. **14:9 ARC**

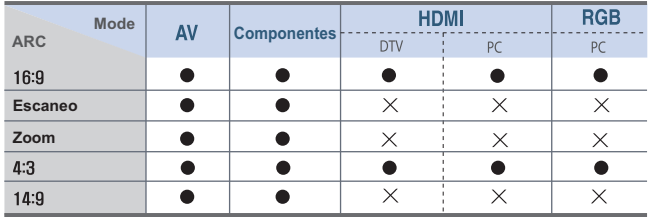

 $21$ 

**Увеличение**

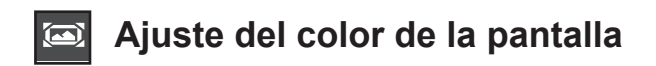

#### **Reducción de ruido**

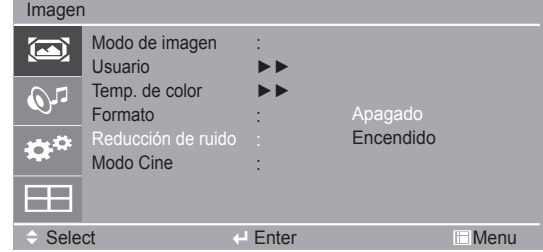

• **Reducción de ruido:** elimina el ruido de imagen hasta el punto donde no daña la imagen original (funciona en modos AV y Component [Componente]).

#### **Modo Cine**

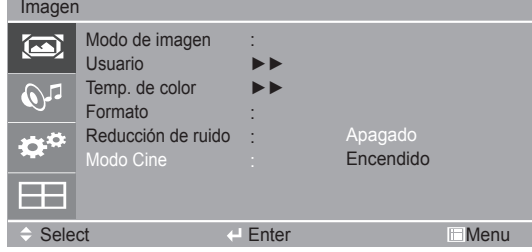

• Modo Cine: proporciona la calidad de imagen **Optima para ver una pel** Dcula (sOlo **disponible en modo Component [Componente], AV 480i o 576i). \* Si la señal de componente o AV es 480i o 576i, puede causar un retraso en la reproducción según el modo de salida del DVD. En este caso, establezca "Modo Cine" en "Encendido" (funciona en modo AV y Component [Componente]).**

 $22)$ 

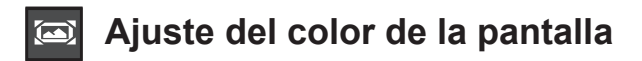

**Pantalla** Ajusta el vídeo de la pantalla (sólo entrada RGB).

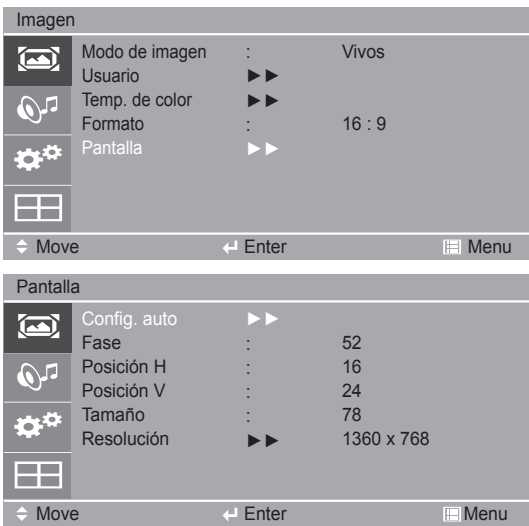

**Config. auto:** ajusta automáticamente el reloj, la fase y la posición de la pantalla. Esta función sólo está disponible para las señales analógicas.

- **Fase:** ajusta el enfoque de la pantalla. Esta función permite eliminar cualquier ruido horizontal y borrar o enfocar la imagen de los caracteres. Esta función sólo está disponible para las señales analógicas.
- **Posición H:** mueve la posición de la pantalla horizontalmente.
- **Posición V:** mueve la posición de la pantalla verticalmente.
- **Tamaño:** minimiza cualquier franja o raya vertical visible en el fondo de la pantalla. También cambiará el tamaño horizontal de la pantalla. Esta función sólo está disponible para las señales analógicas.
- **Resolución:** si la resolución del PC es una de las anteriores, seleccione la misma resolución para lograr una calidad óptima de la imagen.
	- 1024 x 768
	- 1280 x 768
	- 1360 x 768
	- 1366 x 768

#### <span id="page-23-0"></span>**Ajuste del audio**  $\mathbb{Q}^n$

Selecciona automáticamente la mejor calidad del tono de sonido según el tipo de vídeo que esté viendo.

#### **de sonido**

**Modo** 

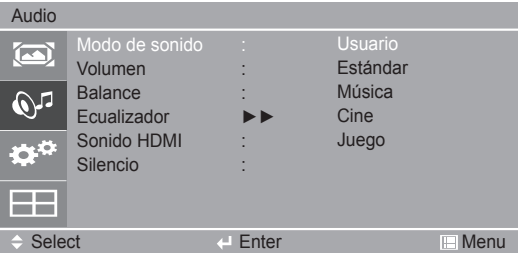

- **Usuario:** ajustes definidos por el usuario.
- **Estándar:** ofrece un sonido de calidad estándar.
- **Música:** optimiza el sonido para escuchar música.
- **Cine:** optimiza el sonido para ver películas.
- **Juego:** optimiza el sonido para videojuegos.

#### **Volumen**

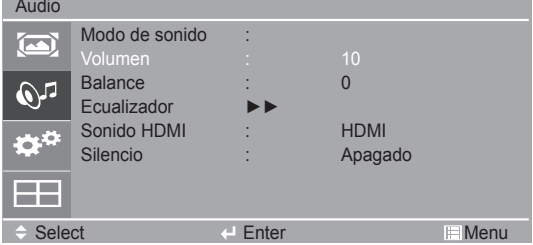

Para ajustar el volumen.

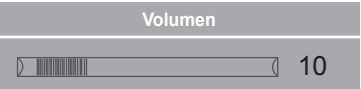

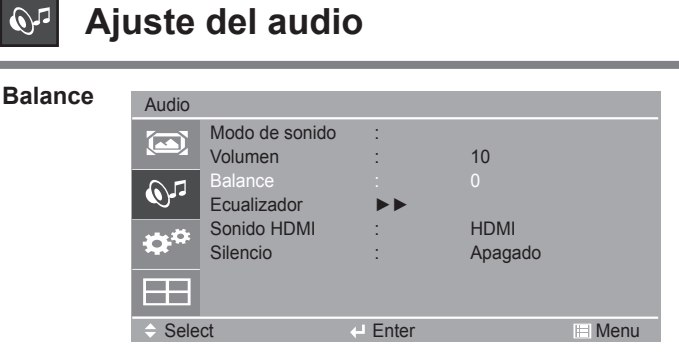

Utilice esta función para equilibrar el sonido de los altavoces izquierdo y derecho.

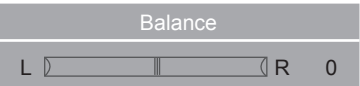

#### **Ecualizador**

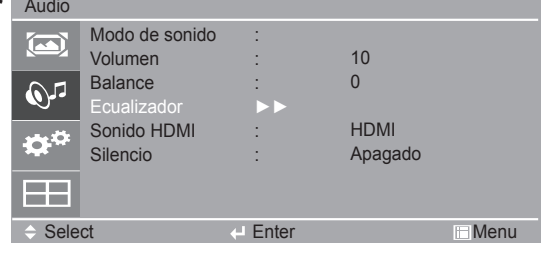

Esta función le permite personalizar el volumen de cada frecuencia según sus preferencias.

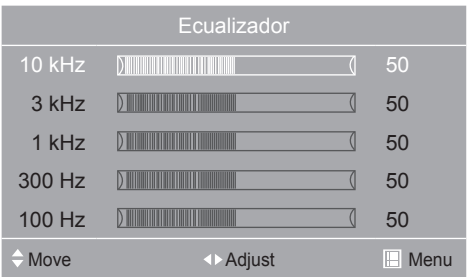

**Sonido HDMI** Si el puerto HDMI del PC no reproduce la señal de audio, ajuste "Sonido HDMI" en el menú OSD a "DVI" y conecte el puerto de ENTRADA DE AUDIO de RGB para activar el audio. (\* Funciona en modo HDMI).

**Silencio** Este menú se utiliza para silenciar el sonido temporalmente.

#### <span id="page-25-0"></span>**Selección de opciones**  $\phi^\alpha$

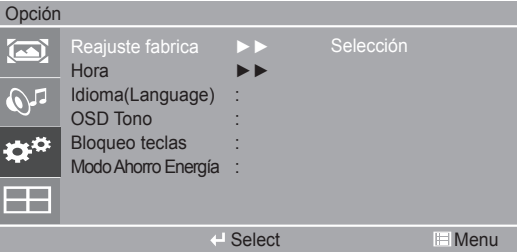

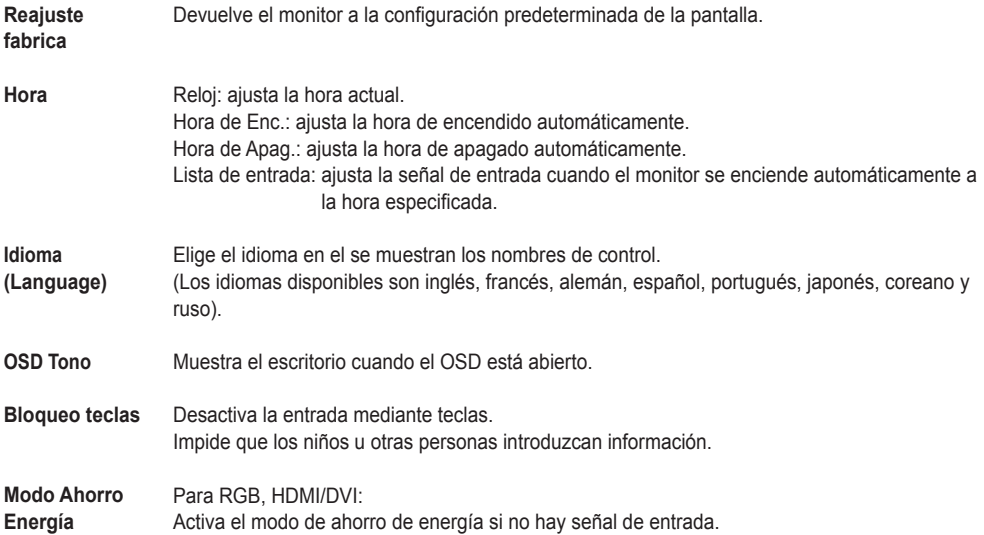

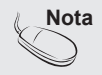

Nota | Reajuste fábrica en el menú OSD restablece todos los menús OSD excepto la resolución (sólo RGB), el idioma, el reloj y el modo mosaico.

<span id="page-26-0"></span>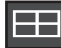

### **Opciones de mosaicos de la pantalla**

#### • **Para utilizar esta función**

- Se debe mostrar con otros productos.
- Debe estar en una función que se pueda conectar a RS-232C o a una salida RGB.

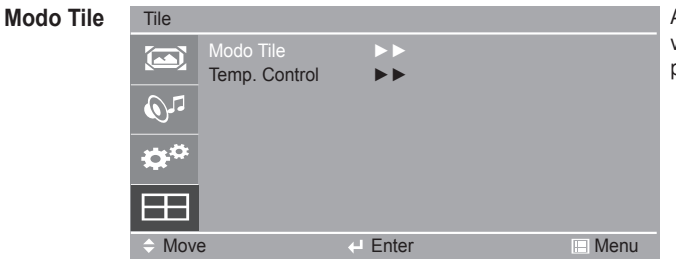

Amplia la pantalla y se utiliza con varios productos para ver una pantalla más grande.

- Modo mosaico: elija Alineación de mosaicos y fije el ID del producto actual para establecer la ubicación. • **Modo Tile**
	- Modo mosaico: columna x fila (  $c = 1, 2, ..., 15$  r = 1, 2, ..., 15)
	- 15 x 15 disponible.
	- La configuración de una pantalla de integración también está disponible, así como la configuración de pantalla uno por uno.

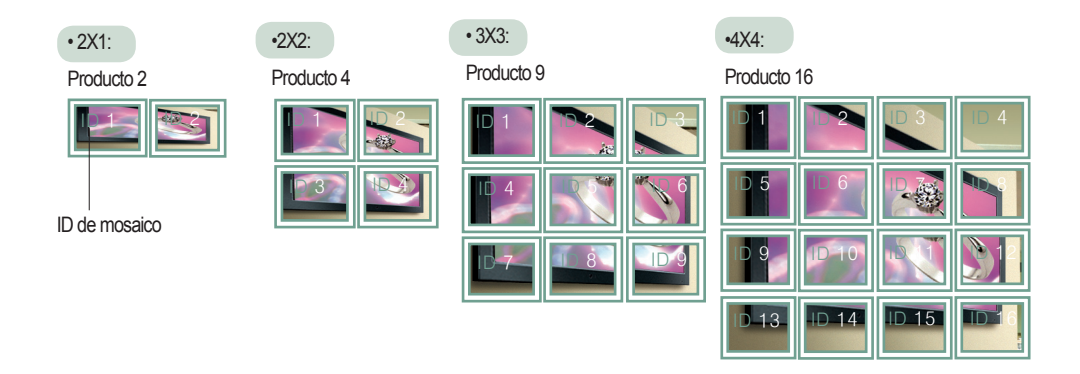

27

**Nota** | El puerto de salida DVI no admite HDCP.

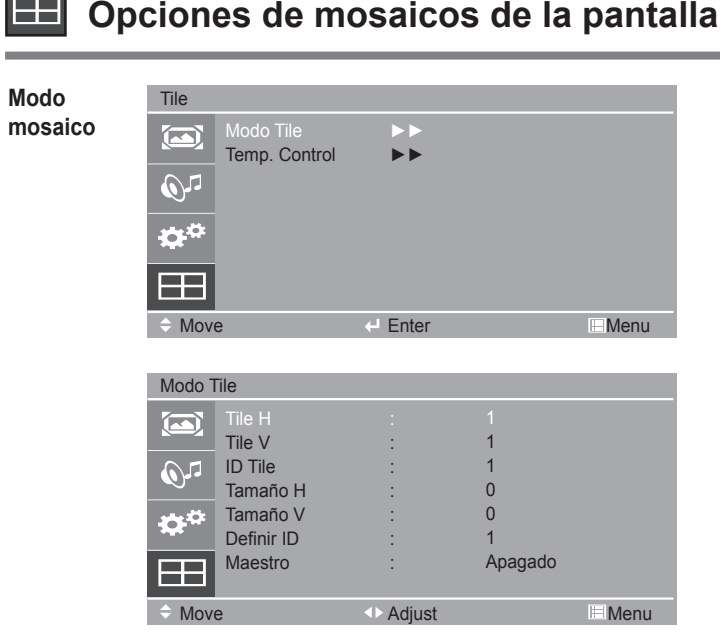

Ajusta el tamaño horizontal de la pantalla teniendo en cuenta el tamaño del marco. **Tile H**

- Ajusta el tamaño vertical de la pantalla teniendo en cuenta el tamaño del marco. **Tile V**
- Selecciona la ubicación del mosaico estableciendo un ID. **ID Tile**
- Mueve la pantalla horizontalmente. **Tamaño H**
- Mueve la pantalla verticalmente. **Tamaño V**
- Si se han conectado varios productos para la reproducción, puede asignar un **número de identificación del equipo** (asignación de nombre) a cada producto. Especifique el número (de 0 a 225) con ◄ ►. Utilice el **identificador del equipo** asignado para controlar individualmente cada producto mediante el Programa de control del producto. **Definir ID**
- La función Master recibe el estado del monitor en el modo RS232C. (Si hay varios equipos conectados, la función Master se debe habilitar sólo para un equipo). **Maestro**

### **Opciones de mosaicos de la pantalla**

**Temp. Control**

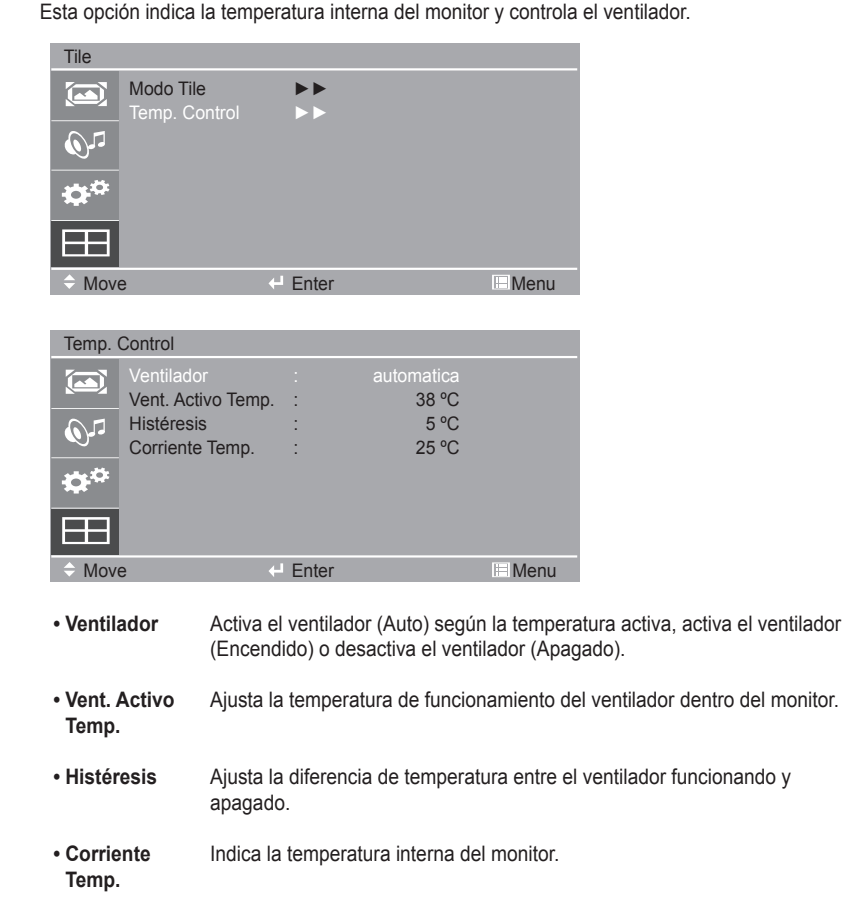

## **Resolución de problemas**

<span id="page-29-0"></span>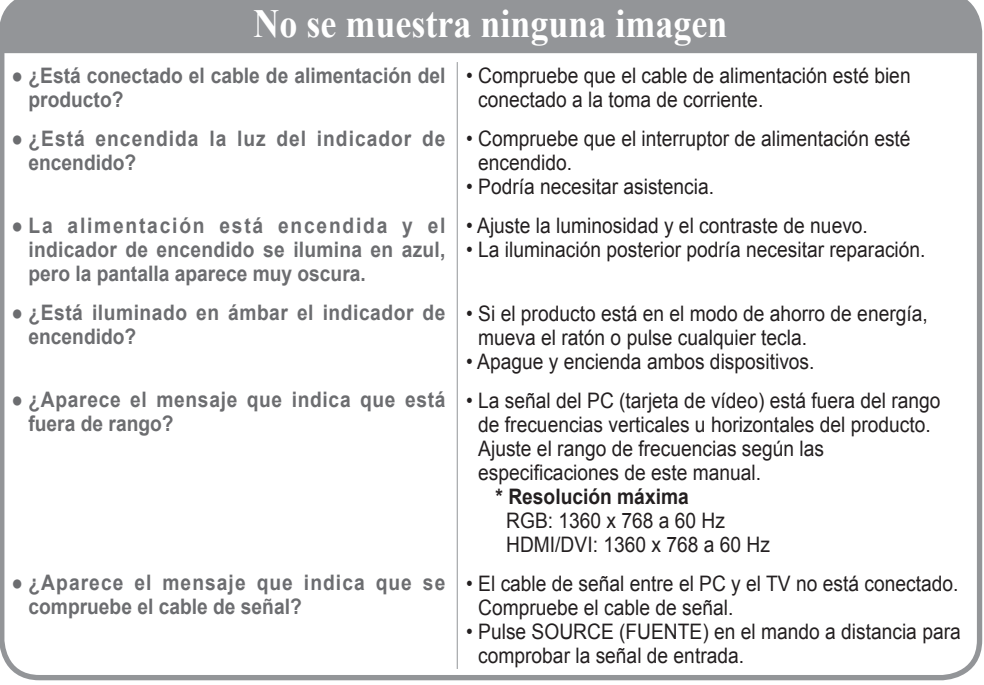

# **Se muestra el mensaje que indica que se trata de un producto desconocido al conectar la televisión.**

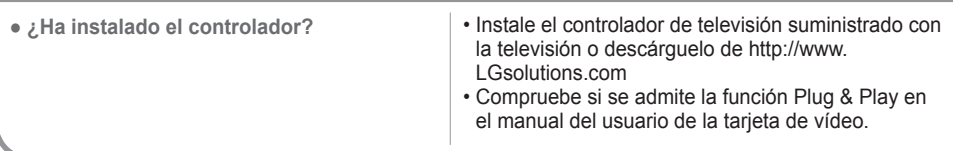

### **Se muestra el mensaje que indica que el bloqueo de teclas está activado.**

**● Al pulsar Menu (Menú) se muestra el mensaje que indica que el bloqueo de teclas está activado.**

• La función de bloqueo de control impide cambios accidentales del OSD debidos a un descuido. Para desbloquear los controles, pulse a la vez MENU (MENÚ)  $v \triangleright$  durante varios segundos. (No es posible establecer esta función con el mando a distancia. Sólo se puede configurar en el monitor).

Nota **• Frecuencia vertical:** para que el usuario pueda ver el monitor, la imagen de la pantalla debe cambiar decenas de veces cada segundo como una lámpara fluorescente. La frecuencia vertical o la tasa de refresco son las veces por segundo que cambia la imagen. Se mide en hercios (Hz). **• Frecuencia horizontal:** el intervalo horizontal es el tiempo para mostrar una línea vertical. Si se divide 1 por el intervalo horizontal, el número de líneas horizontales mostradas cada segundo se puede tabular como la frecuencia horizontal. Se mide en kilohercios (kHz).

# **Resolución de problemas**

### **La imagen de la pantalla puede tener un aspecto extraño**

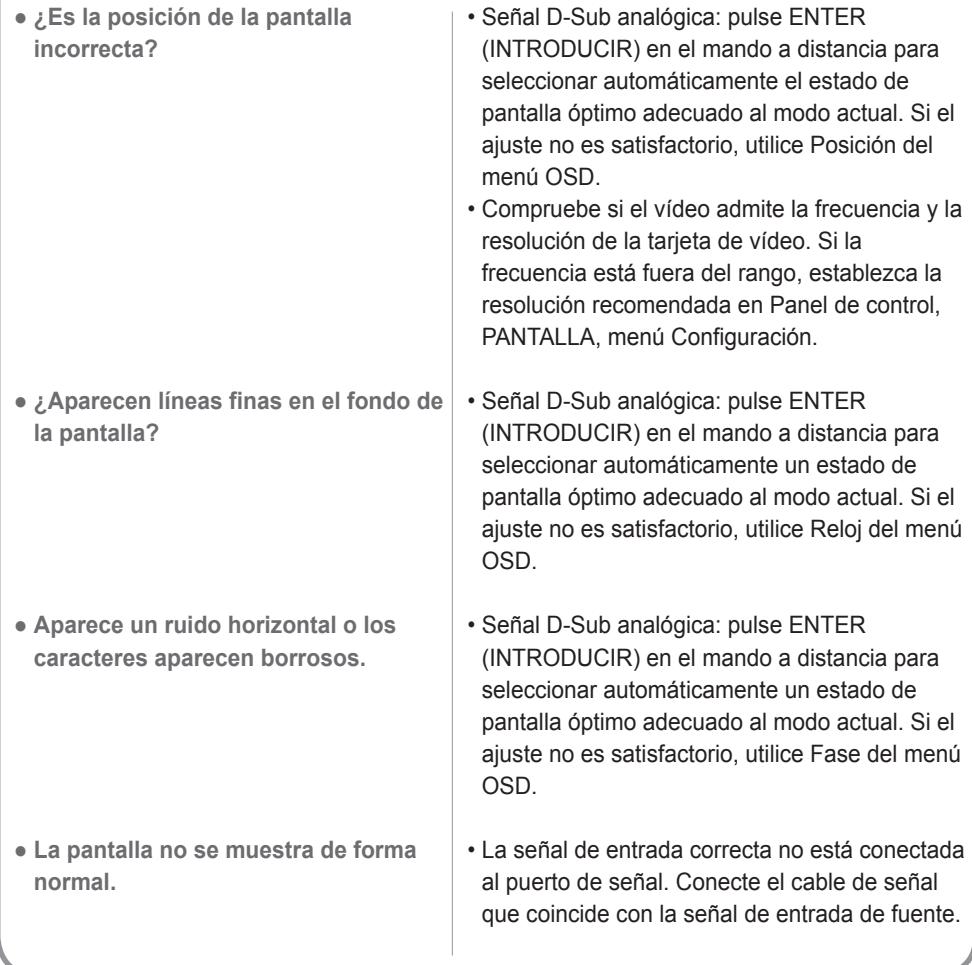

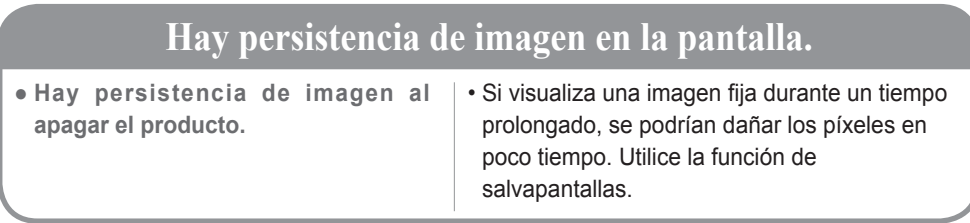

# **Resolución de problemas**

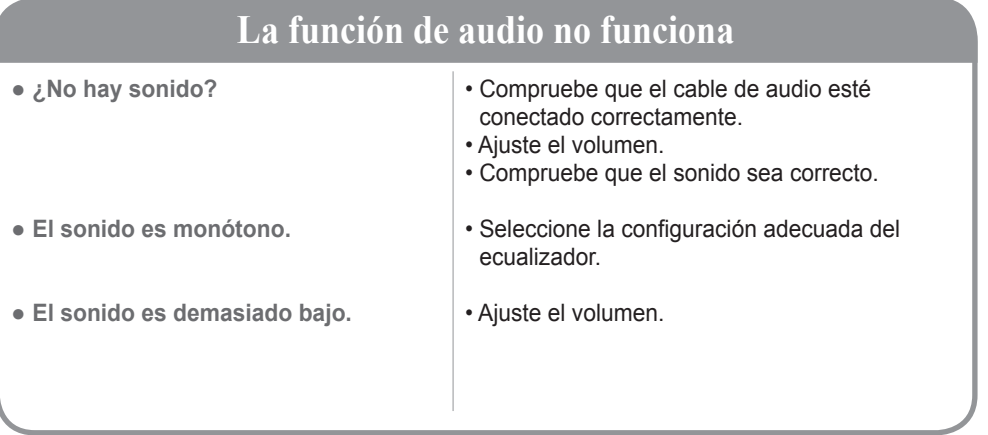

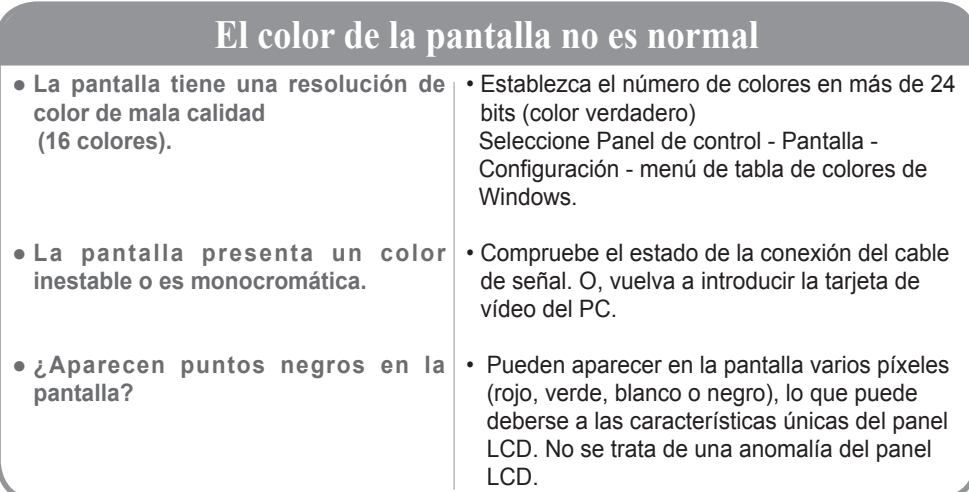

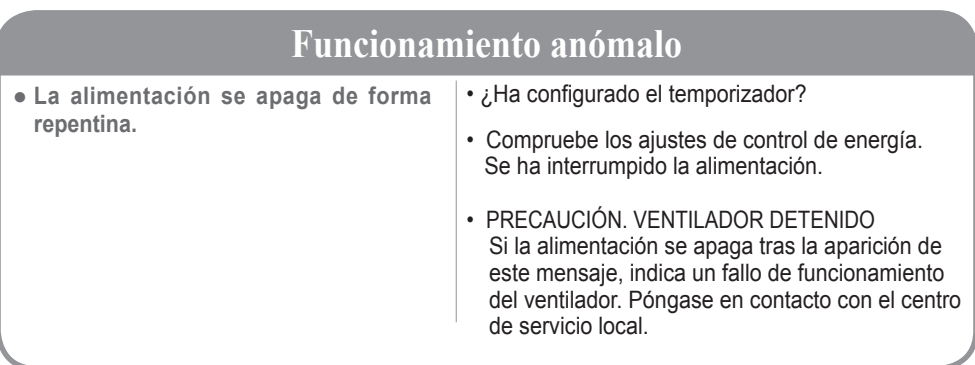

# **Especificaciones**

#### <span id="page-32-0"></span>**Las especificaciones del producto pueden cambiar sin previo aviso para mejorar el producto.**

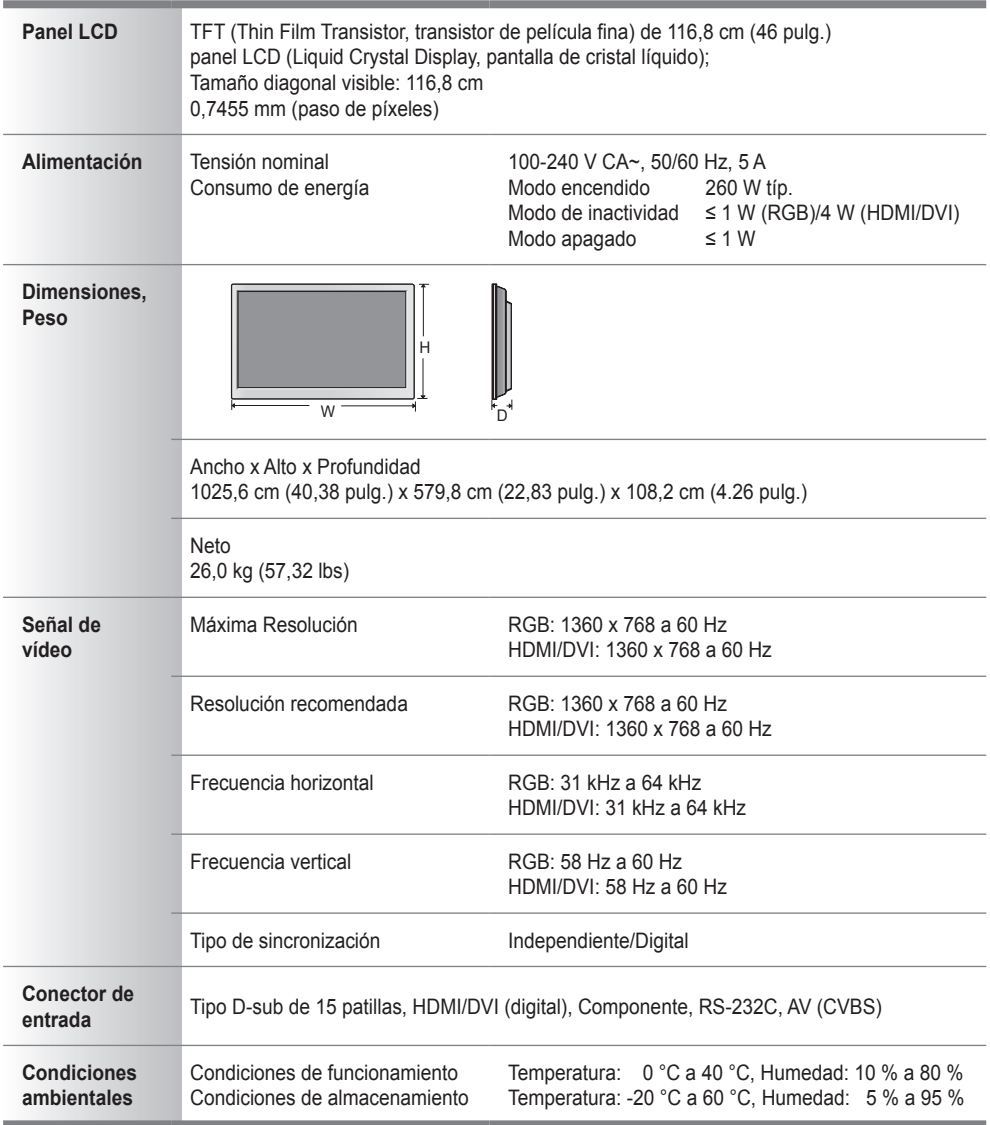

#### NOTA

La información de este documento puede cambiar sin previo aviso.

# **Especificaciones**

### **Modo PC - Modo predeterminado**

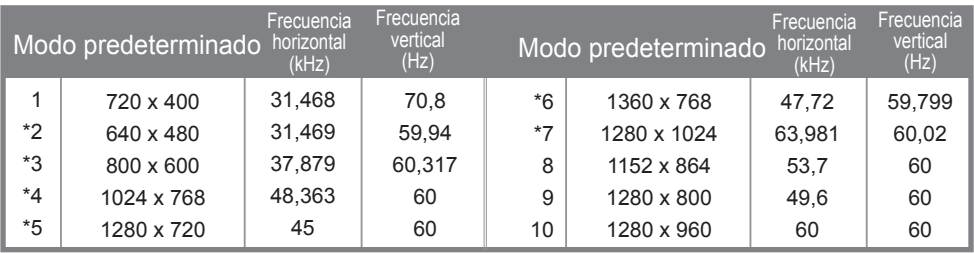

1 a 10: Modo RGB

\* : Modo HDMI/DVI

### **Modo DTV**

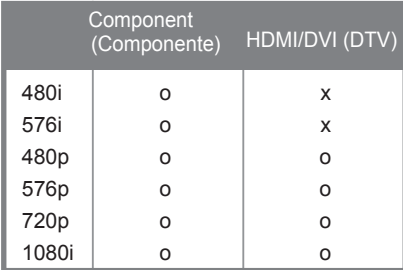

### **Indicador de encendido**

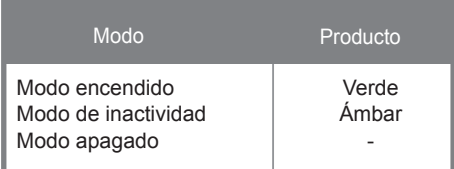

<span id="page-34-0"></span>Use este método para conectar varios productos a un único PC. Puede controlar varios productos a la vez conectándolos a un único PC.

Si el menú [Identificador del equipo] de [Multi] está establecido en 1, el valor de identificación del monitor debe establecerse entre 1 y 225.

### Conexión del cable

Conecte el cable RS-232C como se muestra en la imagen.

Debe adquirir un cable para conectar la toma RS-232C, ya que no se proporciona con el monitor.

Se utiliza el protocolo RS-232C para la comunicación entre el PC y el producto. Puede activar/ desactivar el producto, seleccionar una fuente de entrada o ajustar el menú OSD desde el PC.

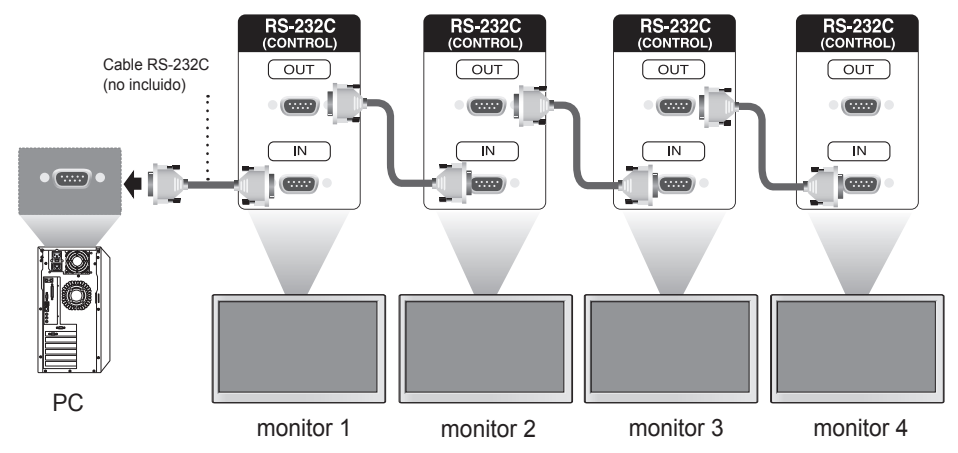

### Configuraciones RS-232C

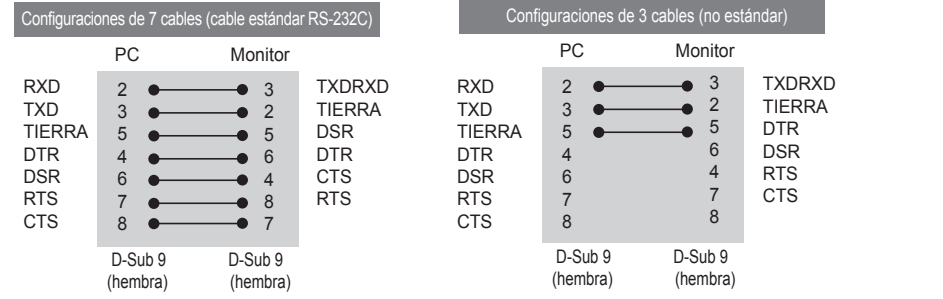

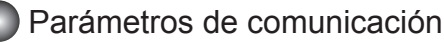

- ► Velocidad en baudios: velocidad de 9600 baudios (UART)
- ► Longitud de datos: 8 bits
- ► Bit de paridad: ninguno
- ► Bit de parada: 1 bit
- ► Control de flujo: ninguno
- ► Código de comunicación: código ASCII
- ► Uso de un cable trenzado (inverso)

### Lista de referencia de comandos

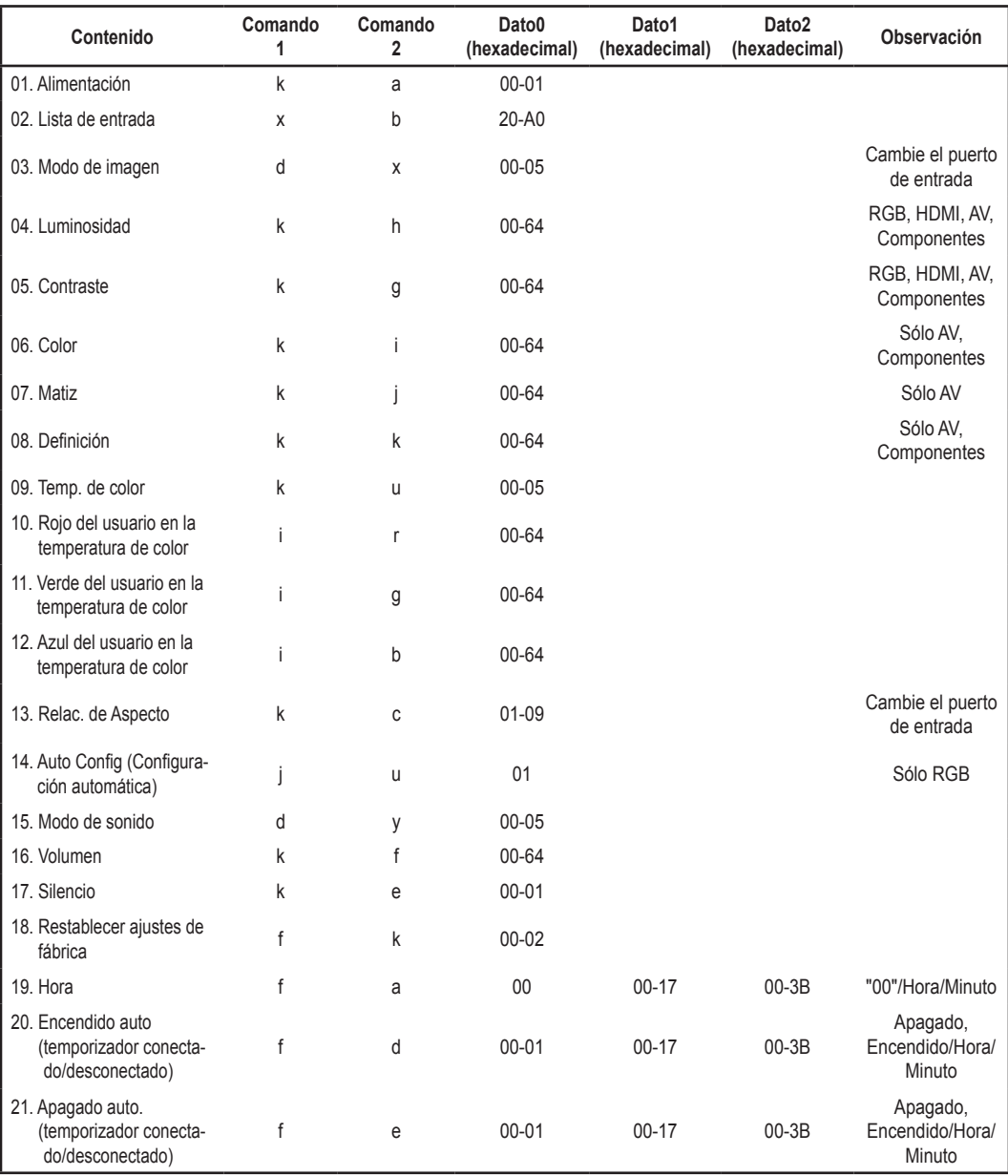

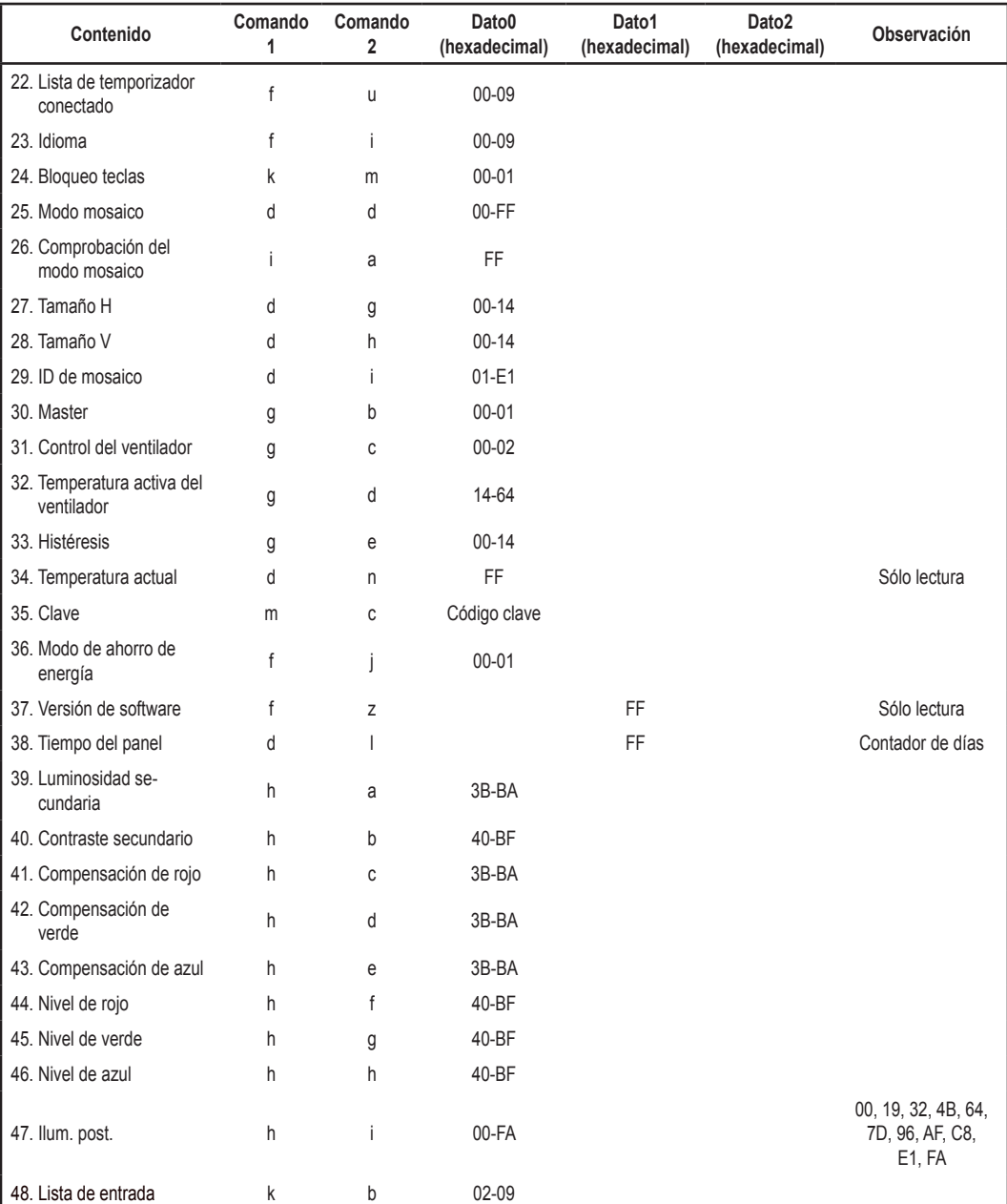

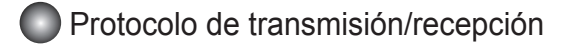

#### Transmisión

[Comando1][Comando2][ ][Identificador del equipo][ ][Dato][Cr]

- \* [Comando 1]: primer comando. (k, j, m, d, f, x)
- \* [Comando 2]: segundo comando.(a a u)
- \* [Identificador del equipo]: configurar el número para definir el número de identificador del producto.
- rango: 01H a E1H. Al definir "0", el servidor puede controlar todos los productos.
- \* En caso de que se utilicen más de 2 conjuntos con el identificador del equipo "0" al mismo tiempo, no se debería comprobar el mensaje de confirmación. Esto es debido a que todos los conjuntos enviarán el mensaje de confirmación, por lo que es imposible comprobar todos estos mensajes.
- \* [DATO]: para transmitir datos de los comandos.
- Transmitir datos "FF" para leer el estado del comando.
- \* [Cr]: retorno de carro. Código ASCII "0 x 0 D"
- \* [ ]: código ASCII Espacio (0 x 20)

Confirmación correcta

[Comando2][ ][Identificador del equipo][ ][OK][Dato][x]

\* El producto transmite una ACK (confirmación) basada en este formato al recibir los datos normales. En ese momento, si los datos están en modo de lectura, indicará el estado actual de los mismos. Si están en modo de escritura, devolverá los datos del PC.

Confirmación de error

[Comando2][ ][Identificador del equipo][ ][NG][Dato][x]

\*Si hay un error, muestra NG

### Protocolo de transmisión/recepción

#### **01. Alimentación (comando: 1: k, comando: 2: a)**

► Para controlar el encendido y apagado del equipo.

#### Transmisión **Confirmación**

[k][a][ ][Identificador del equipo][ ][Dato][Cr]  $|$  [a][ ][Identificador del equipo][ ][OK/NG][Dato][x]

Dato 0: Apagado 1: Encendido FF: Estado de lectura

#### **02. Lista de entrada (comando 1: x, comando 2: b)**

► Para seleccionar la lista de entrada del equipo.

#### Transmisión **Confirmación** Confirmación

[x][b][ ][Identificador del equipo][ ][Dato][Cr]

Dato (hexadecimal)

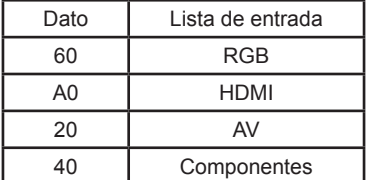

#### **03. Modo de imagen (comando 1: d, comando 2: x)**

► Para ajustar el modo de imagen.

[d][x][ ][Identificador del equipo][ ][Dato][Cr]

Dato (hexadecimal)

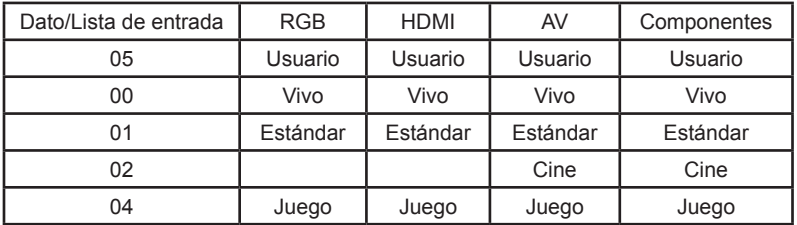

Transmisión **Confirmación** 

[x][ ][Identificador del equipo][ ][OK/NG][Dato][x]

[b][ ][Identificador del equipo][ ][OK/NG][Dato][x]

### Protocolo de transmisión/recepción

#### **04. Luminosidad (comando 1: k, comando 2: h)**

► Para ajustar la luminosidad de la pantalla.

Transmisión **Confirmación** Confirmación

[k][h][ ][Identificador del equipo][ ][Dato][Cr] [h][ ][Identificador del equipo][ ][OK/NG][Dato][x]

Dato Mín: 0 a Máx: 64 (\*transmitido mediante código hexadecimal) Lista de entrada: RGB, HDMI, AV, Componentes

#### **05. Contraste (comando 1: k, comando 2: g)**

► Para ajustar el contraste de la pantalla.

Transmisión Confirmación

Dato Mín: 0 a Máx: 64 (\*transmitido mediante código hexadecimal) Lista de entrada: RGB, HDMI, AV, Componentes

### **06. Color (comando 1: k, comando 2: i)**

► Para ajustar el color de la pantalla.

[k][i][ ][Identificador del equipo][ ][Dato][Cr] [i][ ][Identificador del equipo][ ][OK/NG][Dato][x]

Dato Mín: 0 a Máx: 64 (\*transmitido mediante código hexadecimal) Lista de entrada: AV, Componentes

### **07. Matiz (comando 1: k, comando 2: j)**

► Para ajustar el matiz de la pantalla.

#### Transmisión **Confirmación**

Dato Mín: 0 a Máx: 64 (\*transmitido mediante código hexadecimal) Lista de entrada: AV

ej.) 00H: R50

64H: G50

Si el matiz de la pantalla est<sup>e</sup> establecido en 0 en el men<sup>e</sup>, se convierte en c<sup>e</sup>digo hexadecimal (0 x **32) en el protocolo de transferencia.**

[k][g][ ][Identificador del equipo][ ][Dato][Cr] [g][ ][Identificador del equipo][ ][OK/NG][Dato][x]

[k][j][ ][Identificador del equipo][ ][Dato][Cr] [j][ ][Identificador del equipo][ ][OK/NG][Dato][x]

Transmisión **Confirmación** Confirmación

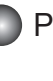

### Protocolo de transmisión/recepción

#### **08. Definición (comando 1: k, comando 2: k)**

► Para ajustar la definición de la pantalla.

#### Transmisión **Confirmación** Confirmación

Dato Mín: 0 a Máx: 64 (\*transmitido mediante código hexadecimal) Lista de entrada: AV, Componentes

#### **09. Temperatura de color (comando 1: k, comando 2: u)**

► Para ajustar la temperatura de color de la pantalla.

Dato (hexadecimal)

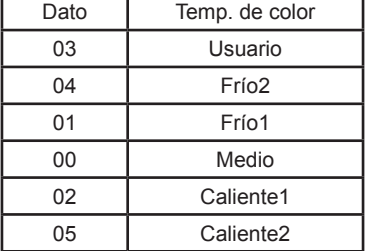

#### **10. Rojo del usuario en la temperatura de color (comando 1: i, comando 2: r)**

► Para ajustar el rojo del usuario en la temperatura de color de la pantalla.

#### Transmisión Confirmación

[i][r][ ][Identificador del equipo][ ][Dato][Cr] [i][ ][Identificador del equipo][ ][OK/NG][Dato][x]

Dato Mín: 0 a Máx: 64 (\*transmitido mediante código hexadecimal)

#### **11. Verde del usuario en la temperatura de color (comando 1: i, comando 2: g)**

► Para ajustar el verde del usuario en la temperatura de color de la pantalla.

Transmisión **Confirmación** Confirmación

[i][g][ ][Identificador del equipo][ ][Dato][Cr] [g][ ][Identificador del equipo][ ][OK/NG][Dato][x]

Dato Mín: 0 a Máx: 64 (\*transmitido mediante código hexadecimal)

Transmisión **Confirmación** Confirmación

[k][u][ ][Identificador del equipo][ ][Dato][Cr] [u][ ][Identificador del equipo][ ][OK/NG][Dato][x]

[k][k][ ][Identificador del equipo][ ][Dato][Cr] [k][ ][Identificador del equipo][ ][OK/NG][Dato][x]

### Protocolo de transmisión/recepción

#### **12. Azul del usuario en la temperatura de color (comando 1: i, comando 2: b)**

► Para ajustar el azul del usuario en la temperatura de color de la pantalla.

#### Transmisión **Confirmación**

[i][b][ ][Identificador del equipo][ ][Dato][Cr] [b][ ][Identificador del equipo][ ][OK/NG][Dato][x]

Dato Mín: 0 a Máx: 64 (\*transmitido mediante código hexadecimal)

#### **13. Relación de aspecto (comando 1: k, comando 2: c)**

► Para ajustar el formato de la pantalla.

Transmisión **Confirmación** 

Dato (hexadecimal)

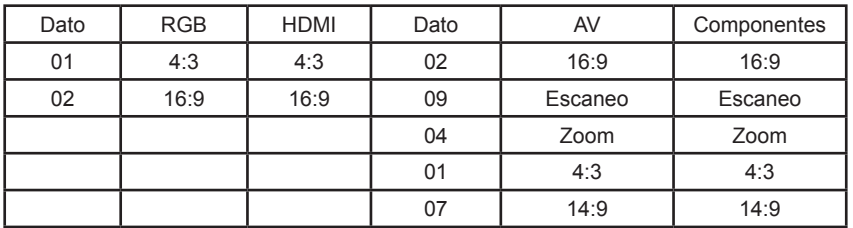

#### **14. Configuración automática (comando 1: j, comando 2: u)**

► Para ajustar la posición de la imagen y minimizar las vibraciones automáticamente. Funciona solamente en modo RGB.

Transmisión **Confirmación** 

Dato 1: Selección

A8

[j][u][ ][Identificador del equipo][ ][Dato][Cr] [u][ ][Identificador del equipo][ ][OK/NG][Dato][x]

[k][c][ ][Identificador del equipo][ ][Dato][Cr] [c][ ][Identificador del equipo][ ][OK/NG][Dato][x]

### Protocolo de transmisión/recepción

#### **15. Modo de sonido (comando 1: d, comando 2: y)**

► Para ajustar el modo de sonido.

Dato (hexadecimal)

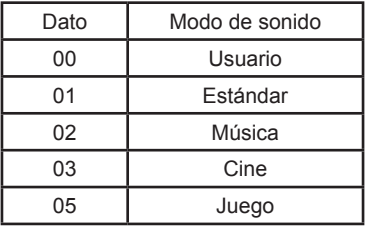

#### **16. Volumen (comando 1: k, comando 2: f)**

► Para ajustar el volumen

Dato Mín: 0 a Máx: 64 (\*transmitido mediante código hexadecimal)

#### **17. Silencio (comando 1: k, comando 2: e)**

► Para controlar la activación y desactivación del silencio de volumen.

#### Transmisión **Confirmación** Confirmación

[k][e][ ][Identificador del equipo][ ][Dato][Cr] [e][ ][Identificador del equipo][ ][OK/NG][Dato][x]

Dato 0: silencio de volumen activado (volumen desactivado) 1:silencio de volumen desconectado (volumen conectado)

#### **18. Reajuste fábrica (comando 1: f, comando 2: k)**

► Ejecutar las opciones Imagen, Pantalla y Reajuste fábrica.

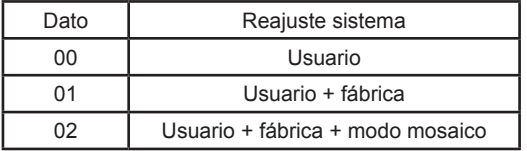

Transmisión **Confirmación** 

[d][y][ ][Identificador del equipo][ ][Dato][Cr] | [y][ ][Identificador del equipo][ ][OK/NG][Dato][x]

Transmisión **Confirmación** Confirmación

[k][f][ ][Identificador del equipo][ ][Dato][Cr] [f][ ][Identificador del equipo][ ][OK/NG][Dato][x]

Transmisión **Confirmación** Confirmación

[f][k][ ][Identificador del equipo][ ][Dato][Cr] [k][ ][Identificador del equipo][ ][OK/NG][Dato][x]

Usuario: inicializa los valores personalizados (excepto el modo mosaico, la resolución (sólo RGB), el idioma y la hora actual).

Fábrica: inicializa la resolución (sólo RGB), el idioma y la hora actual.

Modo mosaico: inicializa el modo mosaico.

Dato3: ffh: lectura de minutos

00h a 3bh: escritura de minutos

(\*transmitido mediante código hexadecimal)

### Protocolo de transmisión/recepción

#### **19. Hora(comando 1: f, comando 2: a)**

► Para ajustar la hora actual.

#### Transmisión Confirmación

[f][a][ ][Identificador del equipo][ ][Dato1][ ][Dato2][ ][Dato3][Cr] [a][ ][Identificador del equipo][ ][OK/NG][Dato1][Dato2][Dato3][x]

Dato1: ffh (lectura) 00h a 06h (escritura del día de la semana) (no usar) (\*transmitido mediante código

hexadecimal)

Dato2: ffh: lectura de horas 00h a 17h: escritura de horas (\*transmitido mediante código hexadecimal)

\* El día de la semana no se puede establecer incluso si se introduce Dato 1.

#### **20. Encendido auto. (temporizador conectado/desconectado) (comando 1: f, comando 2: d)**

► Ajusta la conexión del temporizador.

[f][d][ ][Identificador del equipo][ ][Dato1][ ][Dato2][ ][Dato3][Cr] [d][ ][Identificador del equipo][ ][OK/NG][Dato1][Dato2][Dato3][x]

- Dato1: f1h: lectura de índice de encendido auto. e1h: escritura de encendido automático apagado 80h: escritura de encendido automático encendido (\*transmitido mediante código hexadecimal)
- Dato 2: ffh: lectura de horas de encendido auto. 00h a 17h: escritura de horas de encendido auto. (\*transmitido mediante código hexadecimal)

Transmisión **Confirmación** 

Dato 3: ffh: lectura de minutos de encendido auto. 00h a 3bh: escritura de minutos de encendido auto. (\*transmitido mediante código hexadecimal)

#### **21. Apagado auto (temporizador conectado/desconectado) (comando 1: f, comando 2: e)**

► Ajusta la desconexión del temporizador.

- Dato 1: f1h: lectura de índice de apagado auto. e1h: escritura de apagado auto. apagado 80h: escritura de apagado auto. encendido (\*transmitido mediante código hexadecimal)
- Dato 2: ffh: lectura de horas de apagado auto. 00h a 17h: escritura de horas de apagado auto. (\*transmitido mediante código hexadecimal)

Transmisión **Confirmación** 

[f][e][ ][Identificador del equipo][ ][Dato1][ ][Dato2][ ][Dato3][Cr] [e][ ][Identificador del equipo][ ][OK/NG][Dato1][Dato2][Dato3][x]

Dato 3: ffh: lectura de minutos de apagado auto. 00h a 3bh: escritura de minutos de apagado auto. (\*transmitido mediante código hexadecimal)

### Protocolo de transmisión/recepción

#### **22. Lista de temporizador conectado (comando 1: f, comando 2: u)**

► Selecciona la fuente de entrada según el día de la semana.

Transmisión **Confirmación** Confirmación

[f][u][ ][Identificador del equipo][ ][Dato1][ ][Dato2][Cr] [u][ ][Identificador del equipo][ ][OK/NG][Dato1][Dato2][x]

Dato 1: f1h: escritura/lectura de índice de entrada de encendido auto.

Dato 2:

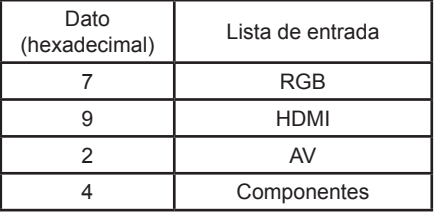

\* durante la lectura de la entrada de encendido auto. actual, [Dato2] debe ser 0xff.

ej.) fu 01 f1 ff: durante la lectura del índice de entrada de encendido auto.

ej.) fu 01 f1 07: durante la escritura del índice de RGB de entrada de encendido auto.

#### **23. Idioma (comando 1: f, comando 2: i)**

► Ajusta el idioma del OSD.

Transmisión **Confirmación** Confirmación

[f][i][ ][Identificador del equipo][ ][Dato][Cr] [i][ ][Identificador del equipo][ ][OK/NG][Dato][x]

Dato (hexadecimal)

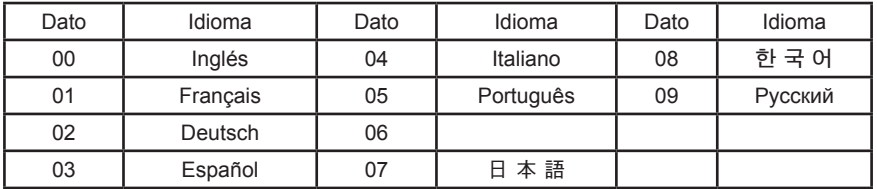

#### **24. Bloqueo teclas (comando 1: k, comando 2: m)**

► Activa/desactiva la función de bloqueo de teclas.

Transmisión **Confirmación** 

[k][m][ ][Identificador del equipo][ ][Dato][Cr] [m][ ][Identificador del equipo][ ][OK/NG][Dato][x]

Dato 0: Bloqueo desactivado 1: Bloqueo activado

### Protocolo de transmisión/recepción

#### **25. Modo mosaico (comando 1: d, comando 2: d)**

► Cambia un modo mosaico.

[d][d][ ][Identificador del equipo][ ][Dato][Cr] [d][ ][Identificador del equipo][ ][OK/NG][Dato][x]

Dato (hexadecimal)

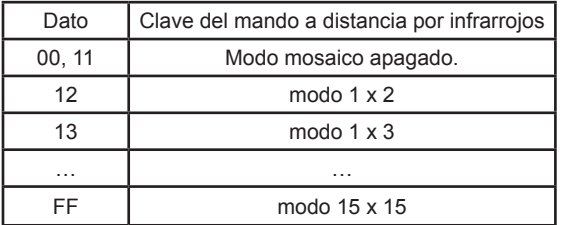

ej.) Dato 13: indica que el mosaico H es 1 y el mosaico V es 3. Excepto para 00, no se puede utilizar un valor de 0X o X0.

#### **26. Comprobación del modo mosaico (comando 1: i, comando 2: a)**

► Comprueba el modo mosaico.

Los datos siempre son FF (hexadecimal)

### **27. Tamaño H (comando 1: d, comando 2: g)**

► Para ajustar la posición horizontal.

[d][g][ ][Identificador del equipo][ ][Dato][Cr] [g][ ][Identificador del equipo][ ][OK/NG][Dato][x]

Dato Mín: 00H a Máx: 14H (\*transmitido mediante código hexadecimal) Si el mosaico H está ajustado a 1, no funciona.

### **28. Tamaño V (comando 1: d, comando 2: h)**

► Para ajustar la posición vertical.

[d][h][ ][Identificador del equipo][ ][Dato][Cr] [h][ ][Identificador del equipo][ ][OK/NG][Dato][x]

Dato Mín: 00H a Máx: 14H (\*transmitido mediante código hexadecimal) Si el mosaico V está establecido en 1, no funciona.

Transmisión **Confirmación** Confirmación

Transmisión **Confirmación** Confirmación

[i][a][ ][Identificador del equipo][ ][Dato][Cr] [a][ ][Identificador del equipo][ ][OK/NG][Dato][x]

Transmisión **Confirmación** Confirmación

Transmisión Confirmación

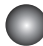

### Protocolo de transmisión/recepción

#### **29. ID de mosaico (comando: 1: d, comando: 2: i)**

► Asigna el ID de mosaico.

#### Transmisión **Confirmación**

[d][i][ ][Identificador del equipo][ ][Dato][Cr] [i][ ][Identificador del equipo][ ][OK/NG][Dato][x]

Dato Mín: 1H a Máx: E1 (\*transmitido mediante código hexadecimal)

#### **30. Master (comando 1: g, comando 2: b)**

► Asigna Master a las funciones múltiples.

[g][b][ ][Identificador del equipo][ ][Dato][Cr] [b][ ][Identificador del equipo][ ][OK/NG][Dato][x]

Dato 0: Master apagado, 1: Master encendido

\* La función Master recibe el estado del monitor en el modo RS232C.

Si hay varios equipos conectados, la función Master se debe habilitar sólo para un equipo.

#### **31. Control del ventilador (comando 1: g, comando 2: c)**

► Controla el ventilador.

[g][c][ ][Identificador del equipo][ ][Dato][Cr] [c][ ][Identificador del equipo][ ][OK/NG][Dato][x]

Dato 0: Descon. natural

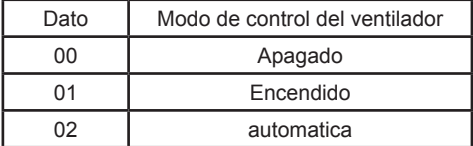

#### **32. Temperatura activa del ventilador (comando 1: g, comando 2: d)**

► Ajusta la temperatura de funcionamiento del ventilador.

Transmisión **Confirmación** Confirmación

Dato Mín: 14H a Máx: 64H (\*transmitido mediante código hexadecimal)

Transmisión **Confirmación** Confirmación

Transmisión **Confirmación** Confirmación

[g][d][ ][Identificador del equipo][ ][Dato][Cr] [d][ ][Identificador del equipo][ ][OK/NG][Dato][x]

### Protocolo de transmisión/recepción

#### **33. Histéresis (comando 1: g, comando 2: e)**

► Ajusta la diferencia de temperatura entre el ventilador en funcionamiento y apagado.

#### Transmisión **Confirmación**

[g][e][ ][Identificador del equipo][ ][Dato][Cr] [e][ ][Identificador del equipo][ ][OK/NG][Dato][x]

Dato Mín: 00H a Máx: 14H (\*transmitido mediante código hexadecimal)

#### **34. Temp actual (comando 1: d, comando 2: n)**

► Comprueba la temperatura interna.

Transmisión **Confirmación** Confirmación

[d][n][ ][Identificador del equipo][ ][Dato][Cr] [n][ ][Identificador del equipo][ ][OK/NG][Dato][x]

Los datos siempre son FF (hexadecimal) Para leer el valor de temperatura

#### **35. Tecla (comando 1: m, comando 2: c)**

► Para enviar el código de clave del mando a distancia por infrarrojos.

Transmisión **Confirmación** Confirmación

[m][c][ ][Identificador del equipo][ ][Dato][Cr] [c][ ][Identificador del equipo][ ][OK/NG][Dato][x]

Dato (hexadecimal)

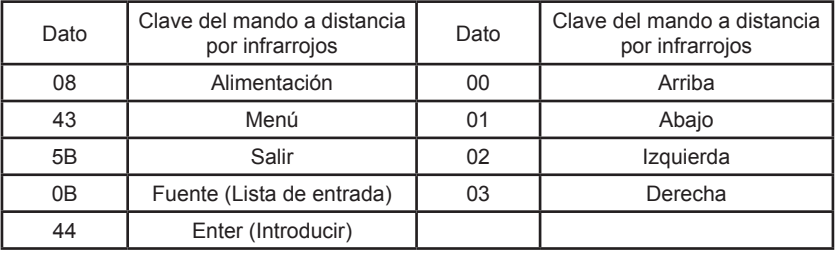

### **36. Modo de ahorro de energía (comando 1: f, comando 2: j)**

► Ajusta la función DPM (Display Power Management, gestión de alimentación de pantalla).

A14

Dato 0: Apagado, 1: Encendido

Transmisión Confirmación

[f][j][ ][Identificador del equipo][ ][Dato][Cr] [j][ ][Identificador del equipo][ ][OK/NG][Dato][x]

### Protocolo de transmisión/recepción

#### **37. Versión de software (comando 1: f, comando 2: z)**

► Comprueba la versión de software.

Los datos siempre son FF (hexadecimal) Para leer la versión de software.

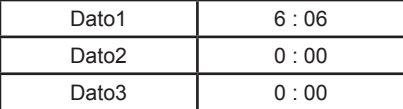

ej.) DID IN HD EU V6.00 100416

#### **38. Tiempo del panel (comando 1: d, comando 2: l)**

► Comprueba cuánto tiempo se ha usado el panel del monitor.

Transmisión **Confirmación** Confirmación

[d][l][ ][Identificador del equipo][ ][Dato][Cr] [l][ ][Identificador del equipo][ ][OK/NG][Dato1][Dato2][x]

Los datos siempre son FF (hexadecimal) Dato1, 2: Día (los datos tienen 2 bytes de longitud en formato ASCII hexadecimal)

#### **39. Luminosidad secundaria (comando 1: h, comando 2: a)**

► Establece la luminosidad del menú de fábrica.

Transmisión **Confirmación** 

[h][a][ ][Identificador del equipo][ ][Dato][Cr] [a][ ][Identificador del equipo][ ][OK/NG][Dato][x]

Dato Mín: 3B a Máx: BA (\*transmitido mediante código hexadecimal)

#### **40. Contraste secundario (comando 1: h, comando 2: b)**

► Establece el contraste del menú de fábrica.

[h][b][ ][Identificador del equipo][ ][Dato][Cr] [b][ ][Identificador del equipo][ ][OK/NG][Dato][x]

Dato Mín: 40 a Máx: BF (\*transmitido mediante código hexadecimal)

Transmisión **Confirmación** 

[f][z][ ][Identificador del equipo][ ][Dato][Cr] [z][ ][Identificador del equipo][ ][OK/NG][Dato1][Dato2][Dato3][x]

Transmisión Confirmación

### Protocolo de transmisión/recepción

### **41. Compensación de rojo (comando 1: h, comando 2: c)**

► Establece la compensación de rojo del menú de fábrica.

#### Transmisión **Confirmación**

[h][c][ ][Identificador del equipo][ ][Dato][Cr] [c][ ][Identificador del equipo][ ][OK/NG][Dato][x]

Dato Mín: 3B a Máx: BA (\*transmitido mediante código hexadecimal)

### **42. Compensación de verde (comando 1: h, comando 2: d)**

► Establece la compensación de verde del menú de fábrica.

Transmisión **Confirmación** 

[h][d][ ][Identificador del equipo][ ][Dato][Cr] [d][ ][Identificador del equipo][ ][OK/NG][Dato][x]

Dato Mín: 3B a Máx: BA (\*transmitido mediante código hexadecimal)

### **43. Compensación de azul (comando 1: h, comando 2: e)**

► Establece la compensación de azul del menú de fábrica.

Transmisión **Confirmación** Confirmación

[h][e][ ][Identificador del equipo][ ][Dato][Cr] [e][ ][Identificador del equipo][ ][OK/NG][Dato][x]

Dato Mín: 3B a Máx: BA (\*transmitido mediante código hexadecimal)

### **44. Nivel de rojo (comando 1: h, comando 2: f)**

► Establece el nivel de rojo del menú de fábrica.

[h][f][ ][Identificador del equipo][ ][Dato][Cr] [f][ ][Identificador del equipo][ ][OK/NG][Dato][x]

Dato Mín: 40 a Máx: BF (\*transmitido mediante código hexadecimal)

Transmisión Confirmación

### Protocolo de transmisión/recepción

### **45. Nivel de verde (comando 1: h, comando 2: g)**

► Establece la compensación de verde del menú de fábrica.

#### Transmisión **Confirmación**

[h][g][ ][Identificador del equipo][ ][Dato][Cr] [g][ ][Identificador del equipo][ ][OK/NG][Dato][x]

Dato Mín: 40 a Máx: BF (\*transmitido mediante código hexadecimal)

### **46. Nivel de azul (comando 1: h, comando 2: h)**

► Establece la compensación de azul del menú de fábrica.

[h][h][ ][Identificador del equipo][ ][Dato][Cr] [h][ ][Identificador del equipo][ ][OK/NG][Dato][x]

Dato Mín: 40 a Máx: BF (\*transmitido mediante código hexadecimal)

### **47. Ilum. post. (comando 1: h, comando 2: i)**

► Establece la iluminación posterior del menú de fábrica.

Transmisión **Confirmación** Confirmación

[h][i][ ][Identificador del equipo][ ][Dato][Cr]

Dato Mín 0, 19, 32, 4B, 64, 7D, 96, AF, C8, E1, FA (\*transmitido mediante código hexadecimal)

### **48. Lista de entrada (comando 1: k, comando 2: b)**

► Para seleccionar la fuente de entrada del equipo.

[k][b][ ][Identificador del equipo][ ][Dato][Cr]

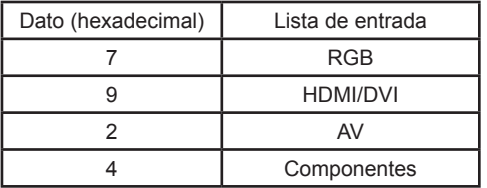

Transmisión Confirmación

[b][ ][Identificador del equipo][ ][OK/NG][Dato][x]

[i][ ][Identificador del equipo][ ][OK/NG][Dato][x]

Transmisión **Confirmación** 

# RS-232C CODIGOS IR

### Código IR de mando a distancia

► **Sistema de infrarrojos del sistema de mando a distancia**

**fosc = 455 kHz fc = fosc / 12 = 37,917 kHz**

- ► **Código de señal**
	- **Transmisión**

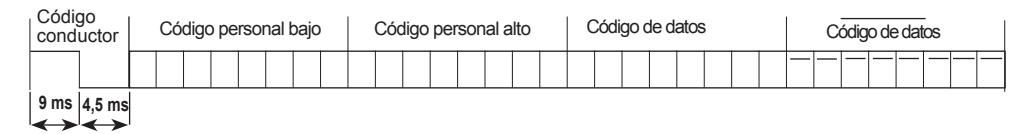

#### **Descripción de bits**

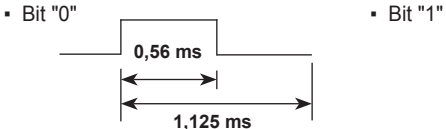

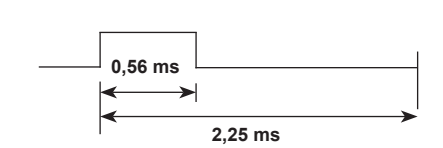

#### ▪ **Intervalo de fotogramas**

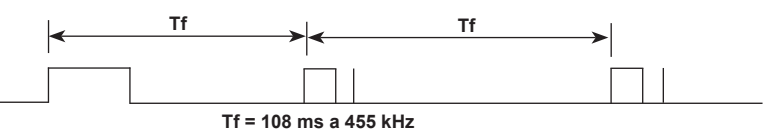

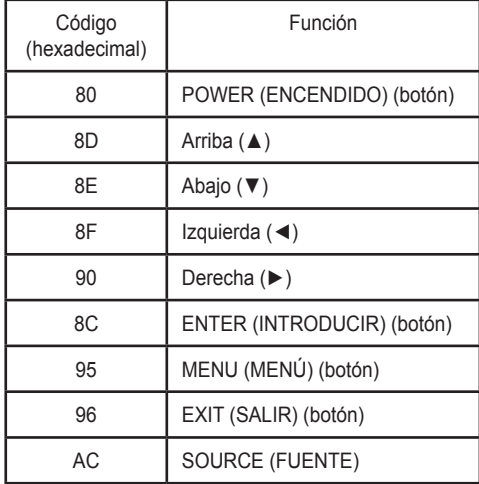

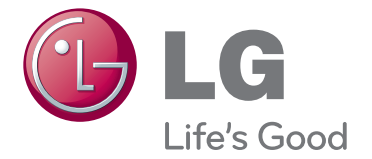

Asegúrese de leer las precauciones de seguridad antes de utilizar el producto.

Guarde el CD con el manual del usuario en un lugar accesible para poder consultarlo en un futuro.

El número de serie y el modelo del equipo están situados en la parte posterior y en un lateral del mismo. Anótelos a continuación por si los necesitara algún día.

La garantía se invalida en caso de retirar la etiqueta. **Importante** WARRANTY VOID IF REMOVED 3850TAZ209Y

**ADVERTENCIA** -Éste es un producto de clase A. Si se utiliza en domicilios particulares, el producto puede provocar interferencias de radio, por lo que es posible que el usuario deba tomar las medidas adecuadas.

El ruido temporal es normal cuando se enciende o apaga este dispositivo.

MODELO

N.º DE SERIE